Действует с: [09.2019](http://td.sirona.com)

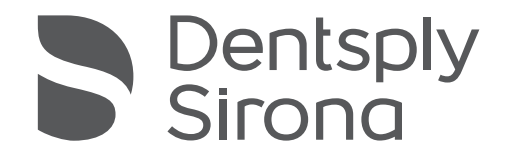

# CEREC Omnicam AC, Omnicam AC

Инструкция по эксплуатации

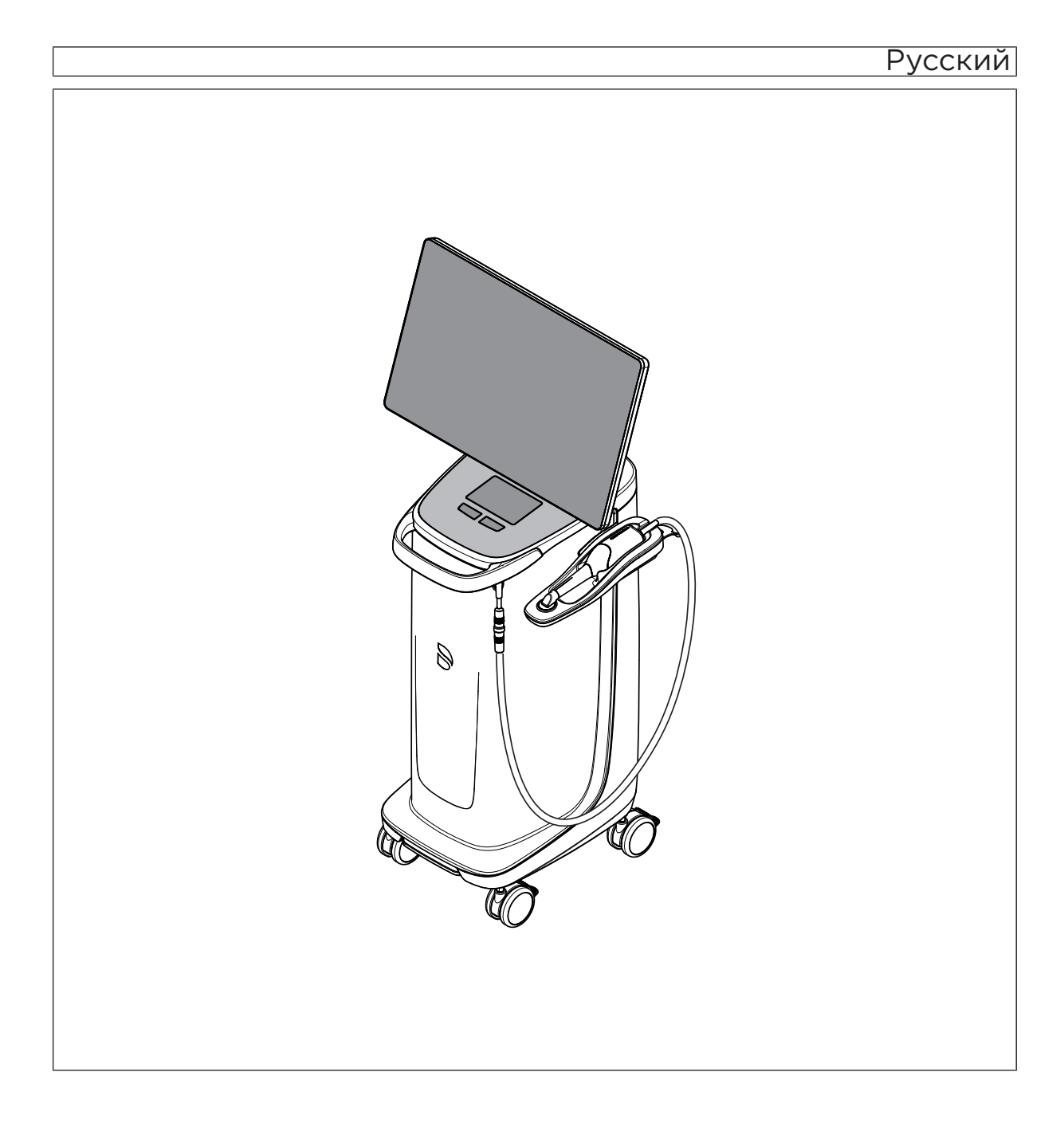

# Содержание

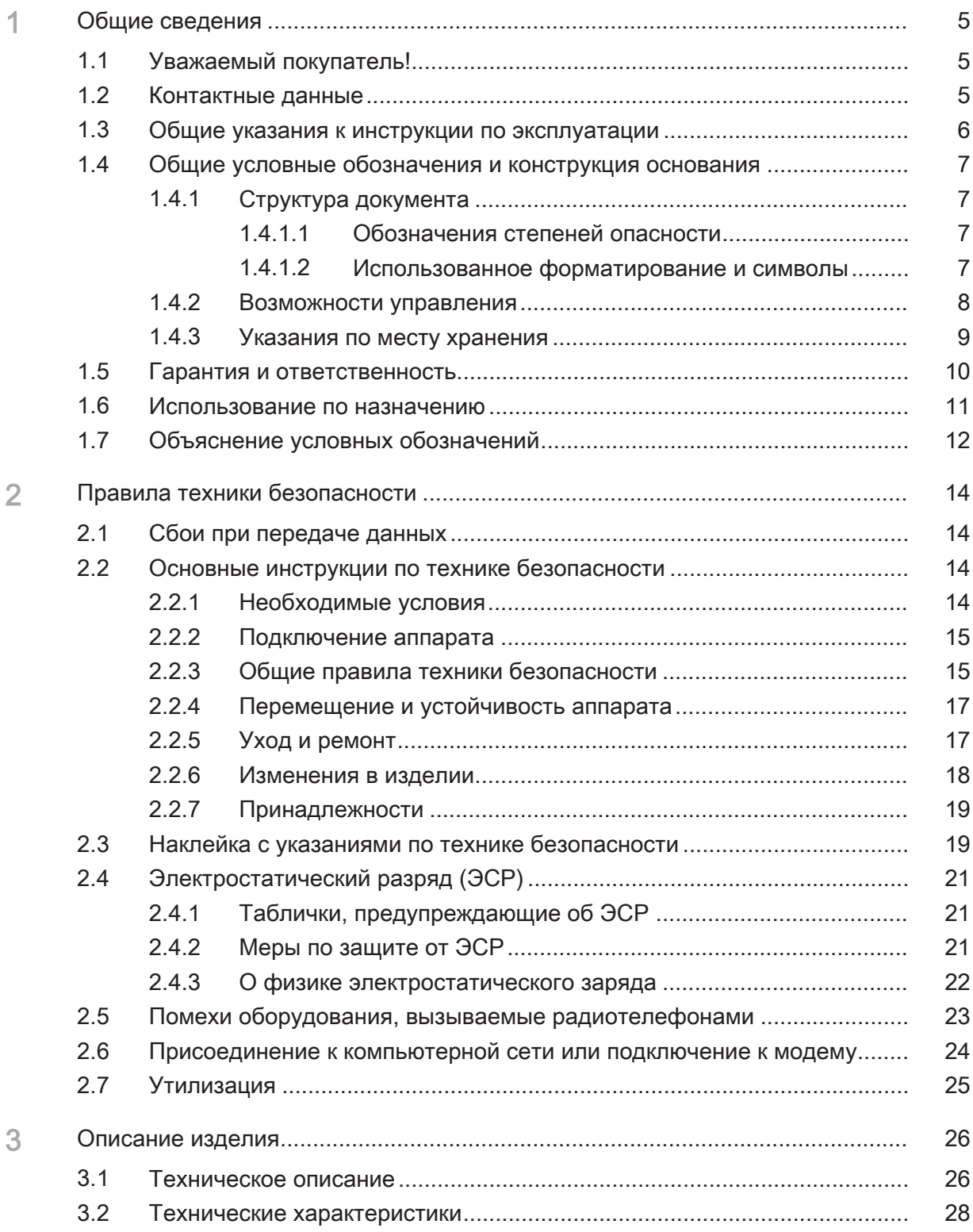

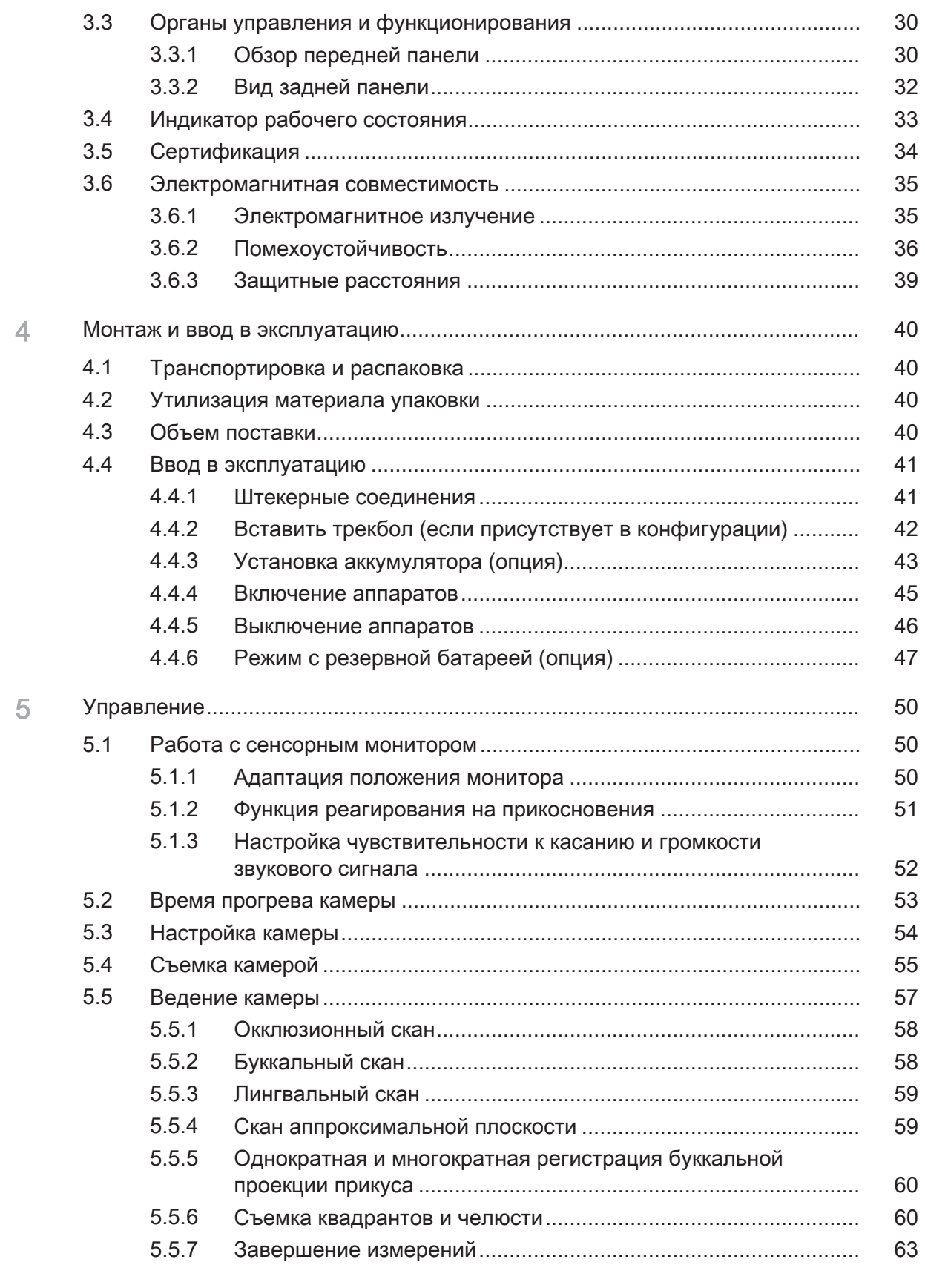

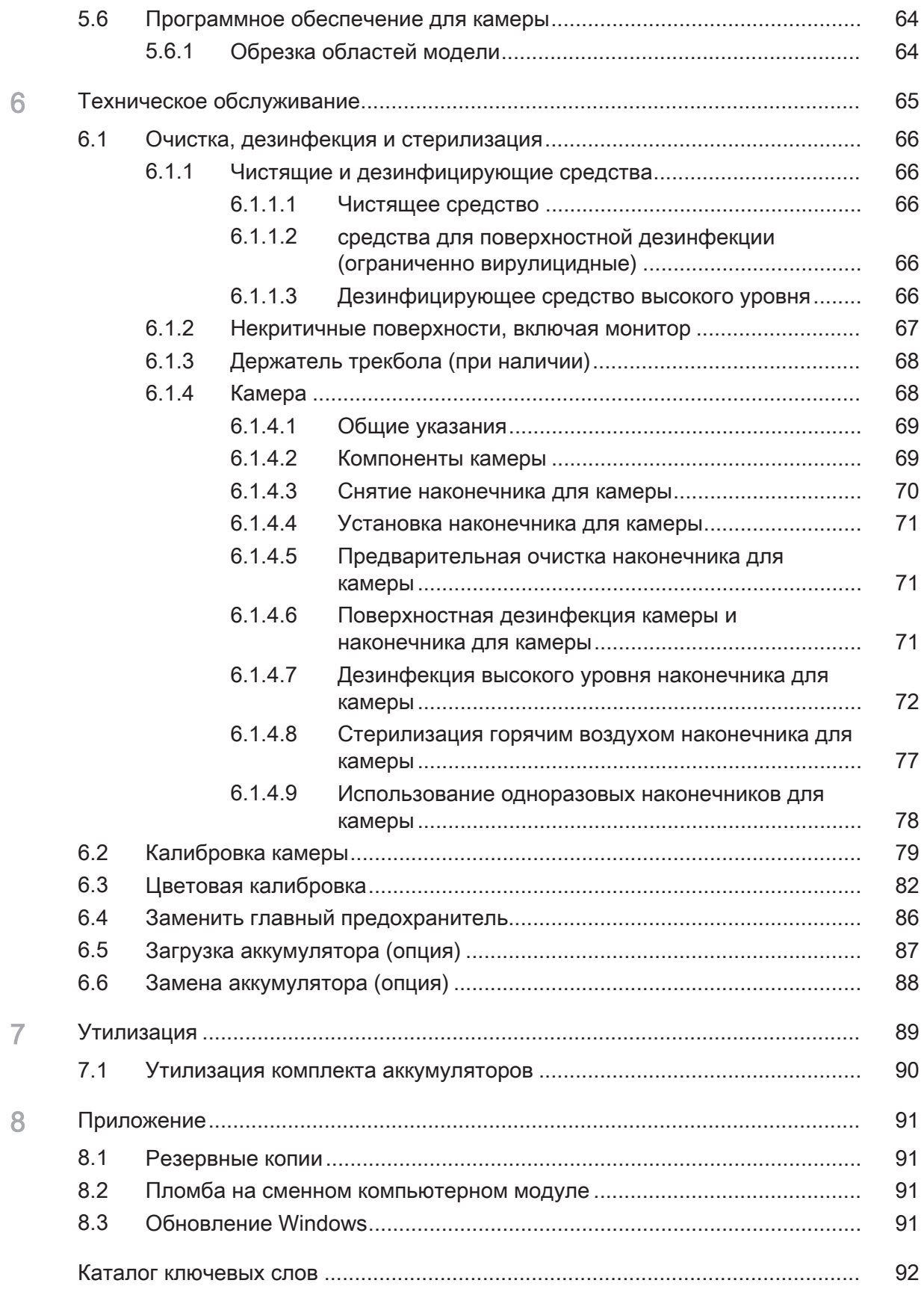

# 1 Общие сведения

# 1.1 Уважаемый покупатель!

Мы благодарим Вас за покупку аппарата CEREC Omnicam AC / Omnicam AC® производства компании Dentsply Sirona.

Аппарат CEREC Omnicam AC позволяет изготавливать зубные вставки из керамического материала, идентичного натуральному (CEramic REConstruction).

CEREC Omnicam AC / Omnicam AC позволяет также отправлять снимки в выбранную вами лабораторию для изготовления в вашей партнерской лаборатории.

Неквалифицированное обращение с оборудованием и ПО, равно как их использование не по назначению может привести к возникновению нежелательных последствий. В связи с этим просим вас прочитать данное руководство по эксплуатации и точно следовать содержащимся в нем инструкциям. Всегда храните их в доступном для пользователей месте.

Во избежание травм людей и материального ущерба строго соблюдайте также указания по технике безопасности.

С уважением, группа разработчиков Dentsply Sirona

# 1.2 Контактные данные

Центр технической поддержки При наличии технических вопросов можно воспользоваться контактным формуляром по адресу: <http://srvcontact.sirona.com>

Aдрес производителя Sirona Dental Systems GmbH Fabrikstrasse 31 64625 Bensheim Германия

> Тел.: +49 (0) 6251/16-0 Факс: +49 (0) 6251/16-2591 Эл.почта: [contact@dentsplysirona.com](mailto:contact@dentsplysirona.com) [www.dentsplysirona.com](https://www.dentsplysirona.com)

Общество с ограниченной ответственностью «Сирона Денталь Системc» (ООО «Сирона Денталь Системc). Россия, 115432, г. Москва, Пр-т Андропова, д. 18, корп. 6, Тел./факс: телефон 8 (495) 725-10-87, факс 725-10-86, E-mail: info@sirona.ru

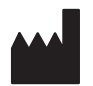

Организация, принимающая на территории Российской Федерации претензии от потребителя по качеству продукта

эксплуатации Соблюдать Инструкцию по эксплуатации С помощью это Инструкции по эксплуатации ознакомьтесь с аппаратом, прежде чем приступать к его в эксплуатации. При этом строго соблюдайте приведенные предупреждения и правила техники безопасности. Инструкция по эксплуатации сохранена на аппарате и доступна online по адресу [www.dentsplysirona.com/manuals](http://www.dentsplysirona.com/manuals). Храните Инструкцию по эксплуатации в доступном месте на случай, если вам или другому пользователю потребуется информация из нее. Распечатайте инструкцию по эксплуатации или уточните, где она хранится на аппарате или онлайн. В случае продажи проследите за тем, чтобы вместе с аппаратом была передана Инструкция по эксплуатации в бумажном или электронном виде, чтобы новый пользователь мог ознакомиться с принципом работы и содержащимися в ней предупреждениями и правилами техники безопасности. Онлайн-портал технической документации Техническая документация находится на Интернет-портале по адресу [www.dentsplysirona.com/manuals](http://www.dentsplysirona.com/manuals). Оттуда можно загрузить данную инструкцию и другие документы. Если вам требуется документ в бумажном виде, просим заполнить формуляр на сайте. Мы отправим вам печатную копию бесплатно.

1.3 Общие указания к инструкции по

Справка Если, несмотря на тщательное изучение Инструкции по эксплуатации, вам требуется помощь, обратитесь к дилеру.

# 1.4 Общие условные обозначения и конструкция основания

1.4.1 Структура документа

### 1.4.1.1 Обозначения степеней опасности

Во избежание травм и материального ущерба строго соблюдайте приведенные в данной инструкции по эксплуатации предупреждения и указания по технике безопасности. Для них предусмотрены специальные условные обозначения:

### ОПАСНОСТЬ ⚠

Прямая и явная опасность, которая может привести к тяжелым травмам или смерти человека.

### ПРЕДУПРЕЖДЕНИЕ Æ

Потенциально опасная ситуация, которая может привести к тяжелым травмам или смерти.

### ОСТОРОЖНО  $\mathbb{A}$

Потенциально опасная ситуация, которая может привести к незначительным травмам.

### ВНИМАНИЕ

Потенциально аварийная ситуация, в которой возможны повреждения изделия или имущества в его окружении.

### ВАЖНО

Практические рекомендации и иная полезная информация.

Совет: Указания по оптимизации работы.

### 1.4.1.2 Использованное форматирование и символы

Форматирование и символы, использованные в данном документе, имеют следующее значение:

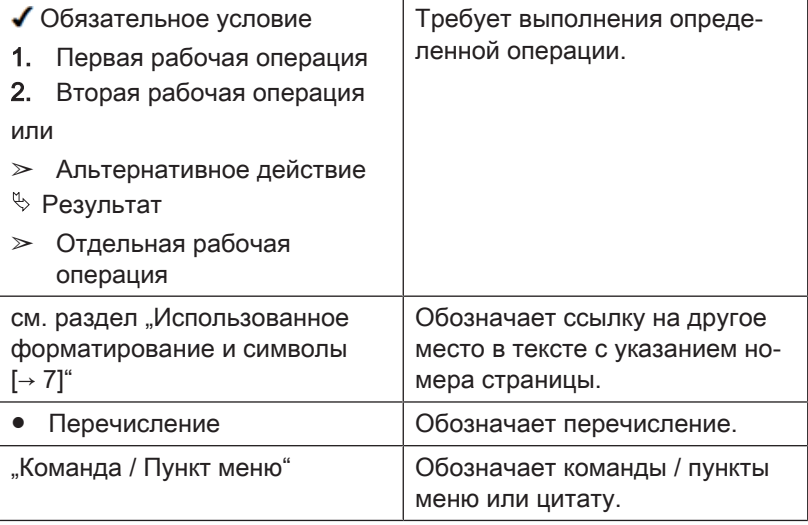

## 1.4.2 Возможности управления

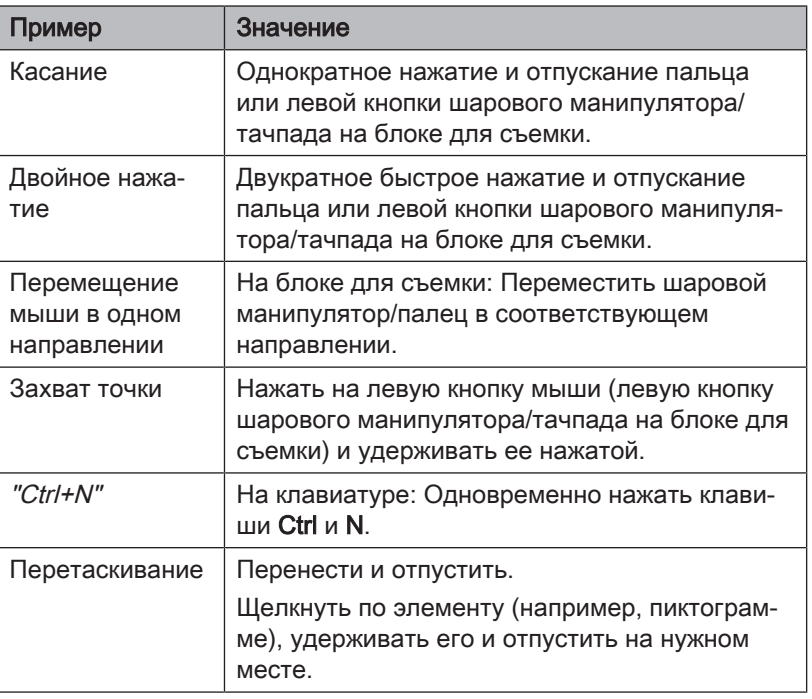

### Технология Multi-Touch (только в системах с сенсорным монитором)

Монитор оснащен технологией Multi-Touch. Она позволяет перемещаться и вводить информацию с помощью пальца. Пиктограммы открываются, если коснуться их пальцем.

### Перемещение в программе

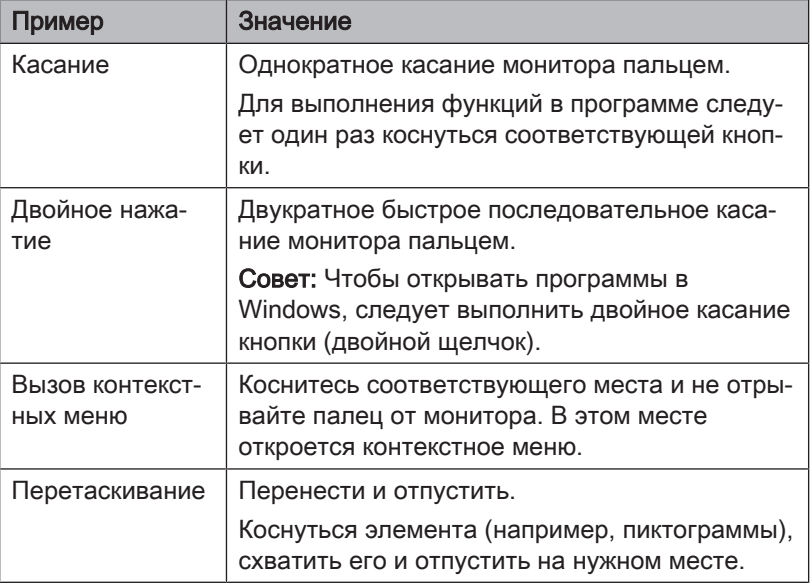

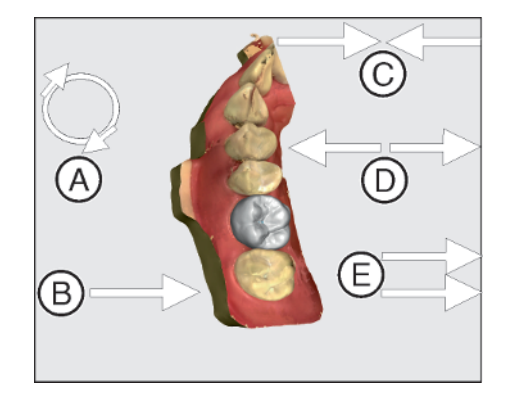

Обработка 3D-модели технологией Multi-Touch

Можно обработать 3D-модель с помощью технологии Multi-Touch.

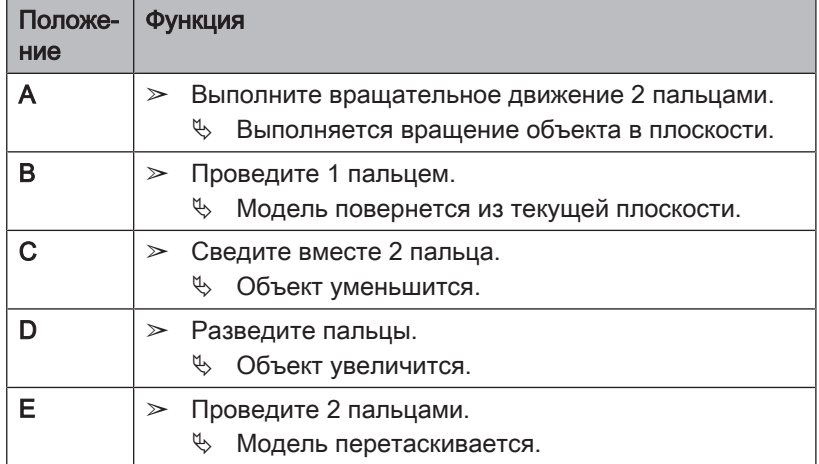

## 1.4.3 Указания по месту хранения

Сохраняйте данную Инструкцию по эксплуатации в легкодоступном месте для получения информации в случае необходимости. В случае продажи или передачи другому пользователю вместе с устройством должна быть передана Инструкция по эксплуатации, чтобы новый пользователь мог познакомиться с принципом работы и содержащимися в ней предупреждениями и правилами техники безопасности.

# 1.5 Гарантия и ответственность

Уход В интересах охраны здоровья и безопасности пациентов, пользователя и третьих лиц необходимо с установленной периодичностью проводить техническое обслуживание, чтобы гарантировать эксплуатационную надежность, безопасность и исправность Вашей системы.

> Эксплуатирующая организация должна обеспечить уход и проведение технического обслуживания.

Как изготовитель электромедицинского оборудования, мы – в интересах обеспечения эксплуатационной надежности и безопасности работы устройства – считаем себя ответственными за характеристики оборудования, обеспечивающие безопасность и надежность, только в том случае, если техническое обслуживание и ремонт выполняются только нами или персоналом, получившим от нас на это исключительное право, а при выходе из строя деталей они заменяются только на оригинальные запасные части.

Исключение ответственности Если эксплуатирующая организация не выполняет свои обязанности по уходу и проведению работ по техническому обслуживанию или не уделяется внимание сообщениям о неисправностях, то фирма Dentsply Sirona и ее дистрибьюторы не несут ответственности за причиненный ущерб.

# 1.6 Использование по назначению

Блок для съемки CEREC Omnicam AC / Omnicam AC выполняет цифровые слепки, которые отправляют в лабораторию и/или по которым с помощью шлифовального аппарата при компьютерной поддержке изготавливают зубные реставрации, например, из керамического материала, идентичного натуральному зубу. Управление устройством осуществляется обученным медицинским персоналом.

Использование аппарата в других целях запрещено. Использование аппарата в целях, не соответствующих описанной выше, может привести к повреждениям.

К использованию по назначению относится также соблюдение данной Инструкции по эксплуатации и выполнение указаний по техническому обслуживанию.

### ОСТОРОЖНО

### Соблюдайте Инструкцию

При несоблюдении инструкций по эксплуатации, изложенных в настоящем документе, защита, предусмотренная для пользователя, может потерять свою эффективность.

### Только для США

ОСТОРОЖНО: Согласно федеральному закону США данное изделие допускается для продажи только врачам, стоматологам или лицензированным специалистам либо по их поручению.

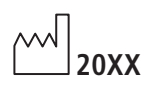

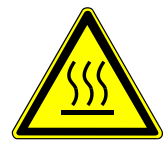

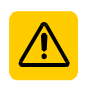

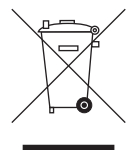

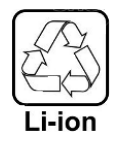

 $\left(\left(\binom{n}{k}\right)\right)$ 

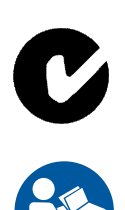

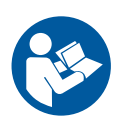

# 1.7 Объяснение условных обозначений

Год производства

Пиктограмма «Горячая поверхность»

Наклейка с указаниями по технике безопасности Обозначает наклейку или маркировку, выбитую на устройстве (см. "Наклейка с указаниями по технике безопасности  [→ 19]").

Символ утилизации продукта (см. "Утилизация  [→ 89]").

Символ вторичной переработки комплекта аккумуляторов (см. "Утилизация комплекта аккумуляторов  [→ 90]").

Блок для съемки CEREC Omnicam AC / Omnicam AC может быть оснащен ВЧ передатчиком в виде платы WLAN или отдельного радиомодуля.

Разрешение на использование радиочастоты в Австралии и Новой Зеландии.

Соблюдать Инструкцию по эксплуатации. Для безопасной работы устройства пользователь должен соблюдать Инструкцию по эксплуатации.

### Маркировка на упаковке

Обратите внимание на следующие знаки на упаковке:

Сверху

 $\Box$ 十二

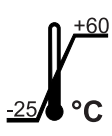

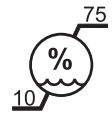

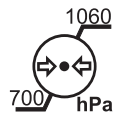

Принять меры для защиты от влаги

Хрупкое изделие, обращаться с осторожностью

Температура при хранении и транспортировке

Отн. влажность воздуха при хранении и транспортировке

Давление воздуха при хранении и транспортировке

# 2 Правила техники безопасности

# 2.1 Сбои при передаче данных

Указание по беспроводной связи Передача данных между блоком для съемки и производственным аппаратом CEREC MC XL должна осуществляться предпочтительно беспроводным способом через радиоинтерфейс Радиомодуль CEREC или БЛВС.

> Как и во всех беспроводных соединениях (например, в мобильных телефонах) интенсивная загрузка доступных радиоканалов или наличие экранов в виде электропроводки зданий (например, рентгеновская кабина с металлическим экраном) могут привести к ухудшению качества связи. Это может проявиться в уменьшении дальности действия и/или снижению скорости передачи данных. В крайнем случае установление беспроводного соединение может оказаться невозможным.

> Dentsply Sirona выбрала для передачи данных через радиоинтерфейс радиомодуля CEREC или БЛВС самую лучшую конфигурацию, что, как правило, обеспечивает надежное функционирование этого соединения. Однако в отдельных случаях не исключена вероятность того, что по названным выше причинам свободная беспроводная передача данных в существующих условиях окажется невозможной. В таком случае для надежной работы необходимо выбрать соединение по кабельной ЛВС. Если на обратной стороне блока для съемки единственный разъем ЛВС занят штекером, снимите этот штекер радиоинтерфейса и вместо него подключите кабель ЛВС к производственному аппарату CEREC MC XL.

# 2.2 Основные инструкции по технике безопасности

### 2.2.1 Необходимые условия

### ВНИМАНИЕ

### Важные указания по подключению к электропроводке

Чтобы избежать риска удара током, это устройство следует подключать подключать только к заземленной сети питания.

Подключение к электропроводке должно осуществляться специалистом в соответствии с действующими в стране правилами.

### ВНИМАНИЕ

### Ограничения по месту установки

Аппарат не предназначен для эксплуатации во взрывоопасных помещениях.

## ВНИМАНИЕ

### Не повредите аппарат!

В случае неправильного открытия аппарат может получить повреждения.

Категорически запрещается вскрывать аппарат с помощью инструментов!

### 2.2.2 Подключение аппарата

Подключение должно выполняться согласно настоящей Инструкции по эксплуатации.

### 2.2.3 Общие правила техники безопасности

### ОСТОРОЖНО

### Группа риска 2: Не исключено опасное оптическое излучение!

Излучение, направленное непосредственно в глаз, может причинить вред глазу.

 $\geq$  При эксплуатации не смотреть на лампу длительное время.

### ОСТОРОЖНО ∕∖∖

### Риск утечки токсичной жидкости из поврежденного дисплея

Если из поврежденного дисплея выступает токсичная жидкость, это создает опасность травм.

- $\geq$  HE касайтесь ЖК монитора острыми предметами.
- $\geq$  Если ЖК монитор поврежден (например, разбито стекло) избегайте контакта возможно выливающейся жидкости с кожей, слизистыми (глаза, ротовая полость) или пищевыми продуктами и не вдыхайте выходящие газы.
- ➢ Загрязненные части тела и одежду промойте большим количеством воды с мылом.

### $\bigwedge$ ОСТОРОЖНО

Указания по предотвращению, распознаванию и устранению непреднамеренного воздействия электромагнитного поля:

Рентгенографическая система CEREC Omnicam AC / Omnicam AC представляет собой аппарат класса В (классификация по CISPR 11, EN 60601-1-2: 2015, основанная на IEC 60601-1-2: 2014).

Данный аппарат может использоваться в профессиональных медицинских установках.

### ВНИМАНИЕ

### Используйте только допущенное программное обеспечение

Во избежание сбоев в работе программы разрешается использовать только допущенное Dentsply Sirona программное обеспечение.

### ВНИМАНИЕ

### Опасность повреждения компонентов

Закрытие вентиляционных отверстий может привести к повреждению компонентов.

 $\geq$  Следите за тем, чтобы не допустить закрытия вентиляционных отверстий.

## <u>ЛА</u> ПРЕДУПРЕЖДЕНИЕ

### Опасность контакта с деталями под напряжением

При повреждении корпуса существует опасность прикосновения к деталям, находящимся под напряжением.

- $\geq$  Проверьте сохранность аппарата. Допускается эксплуатация только аппарата, не имеющего повреждений.
- $\geq$  В случае повреждения корпуса аппарат следует вывести из эксплуатации вплоть до надлежащего ремонта.

### ВНИМАНИЕ

### Опасность повреждения стекла

Следует избегать воздействия высоких нагрузок и сильных столкновений на стеклянные поверхности пульта управления и монитора, поскольку такие нагрузки и столкновения могут вызвать опасность повреждения стекла. Избегайте ударов по монитору, особенно по краям защитного стекла.

### ОСТОРОЖНО

### Проверка реставрации обученным персоналом

Каждая реставрация перед установкой должна проверяться квалифицированным специалистом (например, врачомстоматологом) на пригодность и соответствие.

# 2.2.4 Перемещение и устойчивость аппарата

### ВНИМАНИЕ

### Аппарат может опрокинуться или соскользнуть

Для обеспечения устойчивости при перемещении аппарат следует тянуть за переднюю или заднюю ручку. Если толкать аппарат, препятствия на полу могут заблокировать колеса, и аппарат опрокинется.

Для транспортировки аппарата (например, в другое помещение) монитор должен находиться в повернутом положении, чтобы избежать повреждений при толчках. Монитор может находиться в верхнем или повернутом вниз положении.

Убедитесь в том, что аппарат транспортируется в устойчивом положении.

При установке аппарата все колеса можно заблокировать. Если аппарат стоит на наклонной или скользкой поверхности и на него действуют боковые силы, он может сместиться даже с заблокированными колесами. Горизонтальные силы в верхней части аппарата (например, на мониторе) в случае блокировки колес могут привести к опрокидыванию.

➢ Для надежности аппарат следует поставить на ровную и нескользкую поверхность.

### ВНИМАНИЕ

### Опасность спотыкания о кабельные соединения, ведущие к USBпортам монитора

В связи с подключением USB-кабеля к USB-портам монитора может возникнуть опасность спотыкания, что может привести к опрокидыванию аппарата.

- $\geq$  Не подключайте USB-кабель к USB-портам монитора.
- ➢ Всегда подключайте USB-кабель к портам на обратной стороне ПК.

### 2.2.5 Уход и ремонт

Как производитель стоматологического и лабораторного оборудования мы можем взять на себя ответственность за характеристики безопасности данного аппарата только в случае выполнения следующих пунктов:

- Уход и ремонт могут проводить только специалисты компании Dentsply Sirona либо фирм, авторизованных компанией Dentsply Sirona.
- Вышедшие из строя детали, имеющие значение с точки зрения обеспечения безопасности, следует заменить на оригинальные запасные части.
- Допускается использование только оригинальных кабелей, чтобы обеспечить надежное соблюдение требований ЭМС.

При проведении таких работ Вы должны получить от фирмы, производящей ремонт, соответствующее свидетельство. В нем должна содержаться следующая информация:

- Вид и объем работы.
- Возможно, изменения номинальных характеристик или рабочего диапазона.
- Дата, данные фирмы и подпись.

### 2.2.6 Изменения в изделии

Изменения в этом изделии, которые могут повлиять на безопасность пользователя, пациента или третьих лиц, согласно законодательству категорически запрещены!

# 2.2.7 Принадлежности

Для обеспечения безопасности изделие разрешается эксплуатировать только с оригинальными принадлежностями производства фирмы Dentsply Sirona или иных изготовителей, допущенных фирмой Dentsply Sirona. Особенно важно использовать приложенный в комплекте сетевой кабель или оригинальный запасной сетевой кабель. Всю ответственность за использование не допущенных принадлежностей несет пользователь.

# 2.3 Наклейка с указаниями по технике безопасности

### Предохранители

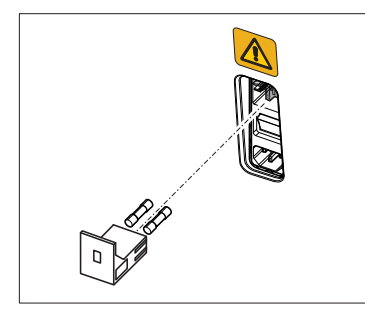

ВНИМАНИЕ

Используйте предохранители ТОЛЬКО одинакового типа!

# Штекерные разъемы для внешних интерфейсов

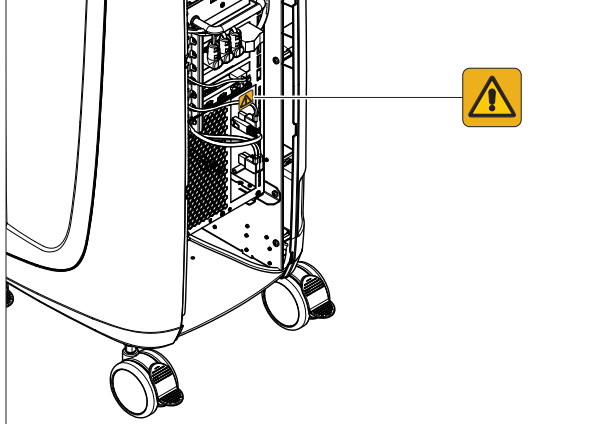

### ОСТОРОЖНО ∕∿

### Адаптация блока для съемки к внешним компонентам

Дополнительные устройства, подключаемые к внешним интерфейсам, должны быть испытаны согласно соответствующим стандартам, например:

EN 60601-1:2006 + Cor.:2010 + A1:2013,

IEC 60601-1 Edition 3.1:2012,

EN 61010-1:2010 на основе IEC 61010-1:2010 + Cor.:2011.

Не разрешается их устанавливать вблизи от пациента (1,5 м от пациента).

### ⚠ ПРЕДУПРЕЖДЕНИЕ

### Опасность удара током

Гнезда для присоединения к внешним интерфейсам проводят ток малого напряжения. Для обеспечения электрической безопасности при эксплуатации блока для съемки крышки на его задней поверхности (крышка для обслуживания и крышка на мониторе) должны быть закрыты.

- $\geq$  Не касайтесь штырьков штекера.
- $\geq$  Следите за тем, чтобы при эксплуатации аппарата на пациенте крышки на его задней поверхности (крышка для обслуживания и крышка на мониторе) были закрыты, и отсутствовала возможность контакта с электрическим напряжением. Крышку на мониторе можно открывать, если USB-разъемы заняты или закрыты.
- $\geq$  Если крышки не закрыты, эксплуатация блока для съемки в зоне нахождения пациента (1,5 м вокруг пациента) недопустима.

### ВНИМАНИЕ

### Опасность повреждения штекеров / кабелей

Подключаемые снаружи штекеры / кабели могут получить повреждения, если они подвергаются нагрузке на растяжение или если штекерные соединения не защелкнуты.

- $\geq$  Не тяните за кабели.
- ➢ Проверьте, защелкнуты ли штекерные соединения.

### Нагревательная пластина

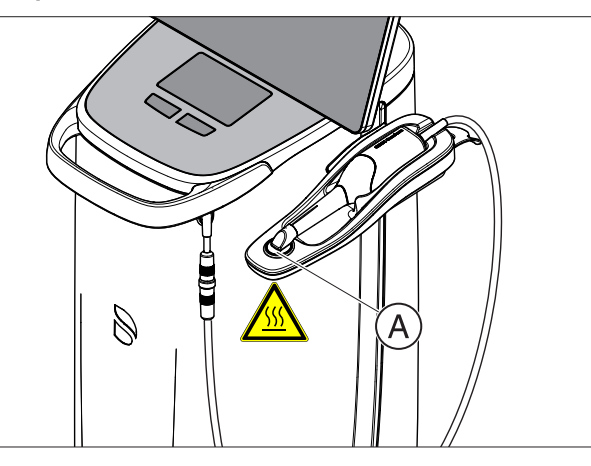

### ∧ ОСТОРОЖНО

Опасность ожогов на поверхности пластин!

 $\triangleright$  Не касаться нагревательной пластины (A)!

# 2.4 Электростатический разряд (ЭСР)

### 2.4.1 Таблички, предупреждающие об ЭСР

### Табличка, предупреждающая об ЭСР | Д ОСТОРОЖНО

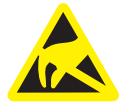

### Опасность травм и повреждений компонентов в результате электростатического разряда

Для электрических компонентов, имеющих табличку, предупреждающую об опасности электростатического разряда, соблюдайте следующие рекомендации.

- ➢ Принимайте меры по защите от электростатического разряда.
- $\geq$  Не касайтесь контактов разъемов без принятия мер по защите от ЭСР.
- $\geq$  Не устанавливайте соединений между этими разъемами без принятия мер по защите от ЭСР.

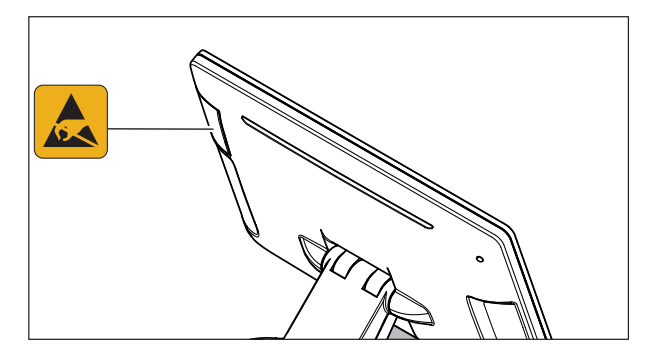

# 2.4.2 Меры по защите от ЭСР

ЭСР ESD – это сокращение от ElectroStatic Discharge (электростатический разряд).

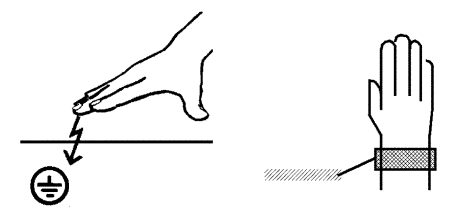

Возникновение электростатического

Меры по защите от ЭСР Меры по защите от ЭСР включают:

- Меры по предотвращению электростатического заряда (например, путем кондиционирования и увлажнения воздуха, использования электропроводящих напольных покрытий, ношения одежды из несинтетических материалов)
- Разряд собственного тела на раму АППАРАТА, на защитный провод или крупные металлические предметы
- собственный контакт с землей с помощью заземляющего браслета.

Обучение Поэтому мы рекомендуем обратить особое внимание на данную предупреждающую табличку всех лиц, работающих с аппаратом, и провести семинар по физике электростатических зарядов, которые могут возникать в практике, и по разрушениям электронных элементов, которые могут возникать из-за касания электростатически заряженным ПОЛЬЗОВАТЕЛЕМ.

> Содержание семинара можно установить на основании раздела "О физике электростатического заряда"  [→ 22].

### 2.4.3 О физике электростатического заряда

Что такое электростатический заряд? Электростатический заряд – это поле напряжения на / в каком-либо объекте (например, человеческом теле), защищенное от отвода к потенциалу "земли" непроводящим слоем (например, подошвой обуви).

> Электрические заряды возникают всегда в тех случаях, когда два тела перемещаются относительно друг друга, например, при ходьбе (подошвы обуви относительно пола) или при езде (шины относительно дороги).

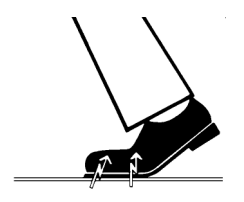

заряда

Сила заряда в Величина заряда зависит от различных факторов:

Так, например, заряд при низкой влажности воздуха выше, чем при высокой; для синтетических материалов больше, чем для натуральных (одежда, напольные покрытия).

Разряд предполагает предшествующий заряд.

Для того, чтобы получить понятие о величине уравновешивающихся при электростатическом разряде напряжений, можно использовать следующее эмпирическое правило.

Электростатический разряд от:

- 3 000 В можно почувствовать
- 5 000 В можно услышать (щелчки, треск)
- 10 000 В можно увидеть (искры)

Сила протекающего при подобном разряде неустановившегося тока составляет около 10 ампер. Такой ток безвреден для людей, т. к. его длительность составляет лишь наносекунды.

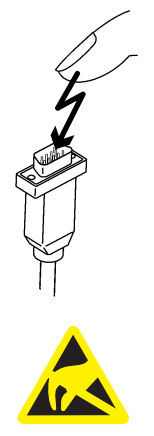

Фон Для реализации различных функций стоматологического / рентгеновского / CAD/CAM-аппарата применяются интегральные схемы (логические схемы, микропроцессоры).

> Для того, чтобы на этих чипах можно было разместить как ожно больше функций, эти схемы должны быть сильно миниатюризированы. Это ведет к созданию слоев толщиной несколько десятитысячных миллиметра.

Легко понятно, что интегральные схемы, которые соединены с ведущими наружу штекерами, чувствительны к электростатическим разрядам.

Даже напряжения, которые не чувствует пользователь, могут приводить к пробою слоев, а вызываемый этим ток расплавляет соответствующие части чипа. Повреждение отдельных интегральных схем может приводить к неисправностям или отказу аппарата.

Для предотвращения этой опасности предупреждающая табличка об ESD обращает Ваше внимание на этот факт. ESD – это сокращение от ElectroStatic Discharge (электростатический разряд).

Запрещается касаться штифтов или гнезд штекеров, оснащенных предупреждающей табличкой об электростатическом разряде, без применения мер по предотвращению электростатического разряда, а также выполнять соединения между подобными штекерами.

# 2.5 Помехи оборудования, вызываемые радиотелефонами

Следует запретить использование радиотелефонов в пределах кабинета или клиники, чтобы обеспечить безопасную работу аппарата.

# 2.6 Присоединение к компьютерной сети или подключение к модему

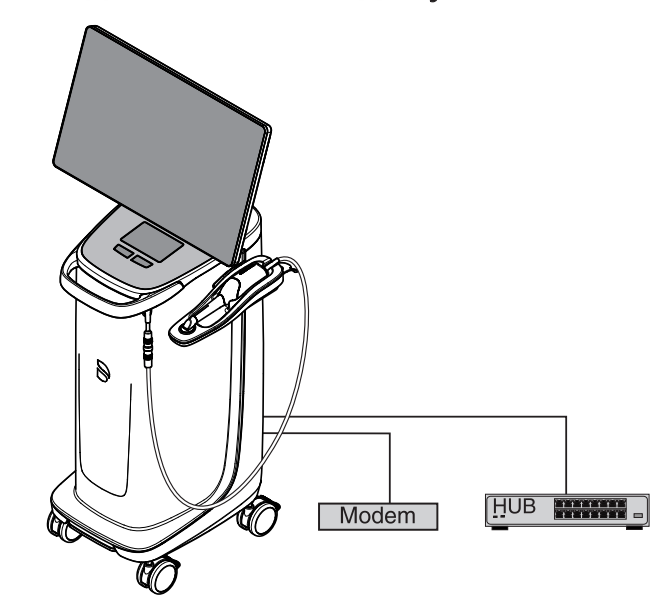

### ВНИМАНИЕ

Следует соблюдать приведенные ниже инструкции по монтажу Для присоединения блока для съемки к компьютерной сети и для подключения ее к модему действуют следующие инструкции:

### Сеть

Эксплуатация блока для съемки в сети разрешается только через концентратор/коммутатор. Концентратор / коммутатор должен:

- быть стационарно установлен в том же помещении, в которым эксплуатируется блок для съемки.
- быть заземлен дополнительным защитным проводом.

Сечение защитного провода проложенного в за-

 $2,5$ мм $<sup>2</sup>$ </sup>

щищенном виде, проложенного в незащищенном виде,  $4mm<sup>2</sup>$ 

### Mодем

Для эксплуатации блока для съемки через модем должно быть выполнено как минимум одно из следующих условий:

- При присоединенном модеме запрещается эксплуатация блока для съемки в зоне нахождения пациента (1,5 м вокруг пациента).
- Со стороны модема в качестве разделительного устройства должен быть установлен RS232-изолятор согласно EN 60 601-1-1 с диэлектрической прочностью не менее 1,5 кВ в соединительном кабеле RS232 между блоком для съемки и модемом.

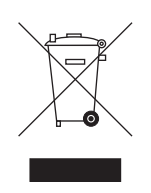

# 2.7 Утилизация

На основании Директивы 2012/19/EU и предписаний федеральных земель по утилизации лома электрического и электронного оборудования мы указываем на то, что на территории Европейского Союза (ЕС) данная продукция подлежит передаче для специальной утилизации. Эти правила требуют экологически рациональной переработки / утилизации лома электронного и электрооборудования. Выбрасывать изделие вместе с бытовым мусором запрещено. На это указывает, кроме прочего, символ «Перечеркнутая урна», применяемый с 24.03.2006.

Соблюдайте нормы утилизации, действующие в вашей стране.

# Описание изделия

# 3.1 Техническое описание

### Система САПР для получения высокоточного оптического слепка во рту

- Обогреваемая внутриротовая камера высокого разрешения (3D камера), со съемным наконечником,
- Встроенная система обработки изображений
- Высокая производительность вычислений благодаря современному процессору
- Шаровой манипулятор(трекбол) или тачпад,
- Ручная и ножная кнопка ввода
- Порт Ethernet и WLAN,
- Интерфейсы USB.

### Ротовая 3D-камера высокого разрешения с электроникой управления и обработки изображений

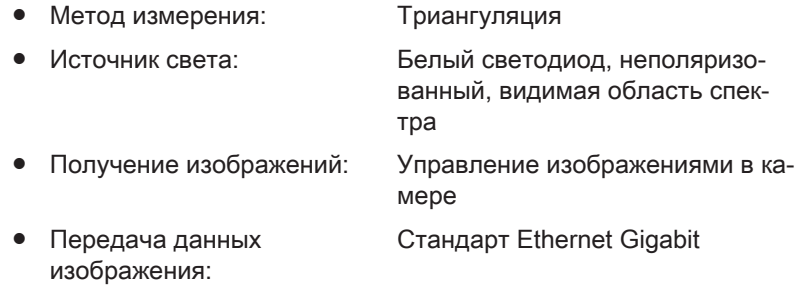

### Монитор

● 21,5" плоский TFT ЖК дисплей Разрешение HD: 1920 x 1080 пикселей

### Аппаратное обеспечение ПК

Специальный ПК со следующим оснащением:

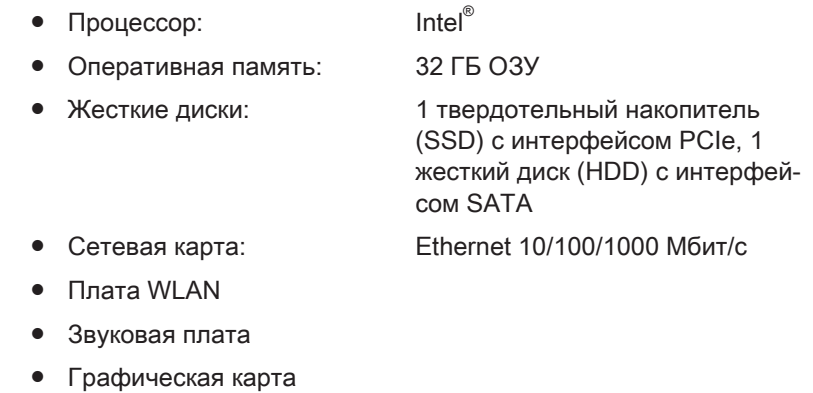

● Плата питания: 66 34 229 D 3696

### Программное обеспечение ПК

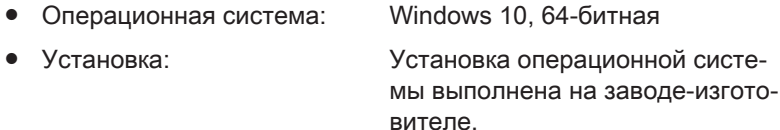

### Корпус

Все блоки установлены в передвижном корпусе с подвижными / фиксируемыми роликами.

Подключение воды или сжатого воздуха не требуется.

# 3.2 Технические характеристики

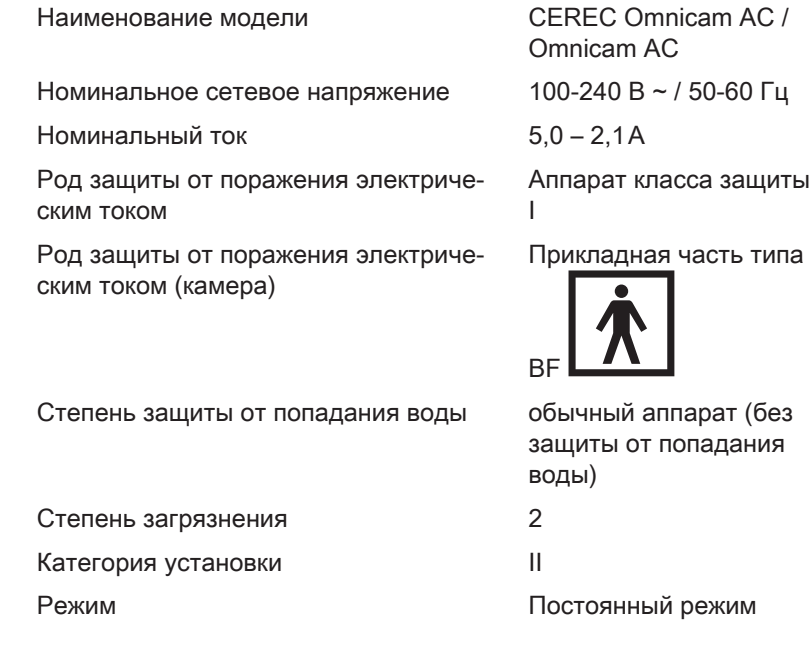

### Условия транспортировки и хранения

В оригинальной транспортной упаковке блок для съемки при транспортировке и хранении выдерживает следующие условия окружающей среды:

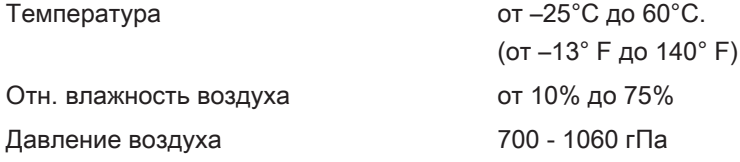

### Условия эксплуатации

Эксплуатация блока для съемки допускается при следующих условиях окружающей среды:

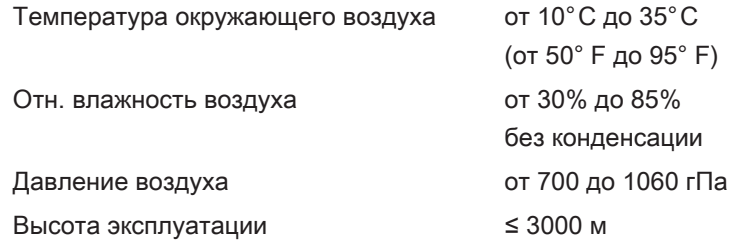

### Размеры и вес

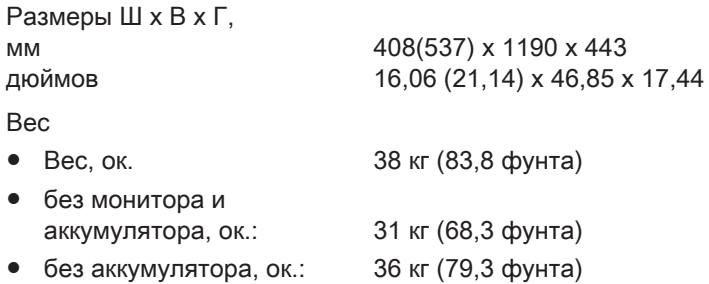

# 3.3 Органы управления и функционирования

# 3.3.1 Обзор передней панели

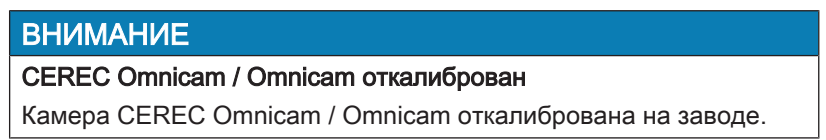

### Блок для съемки с тачпадом

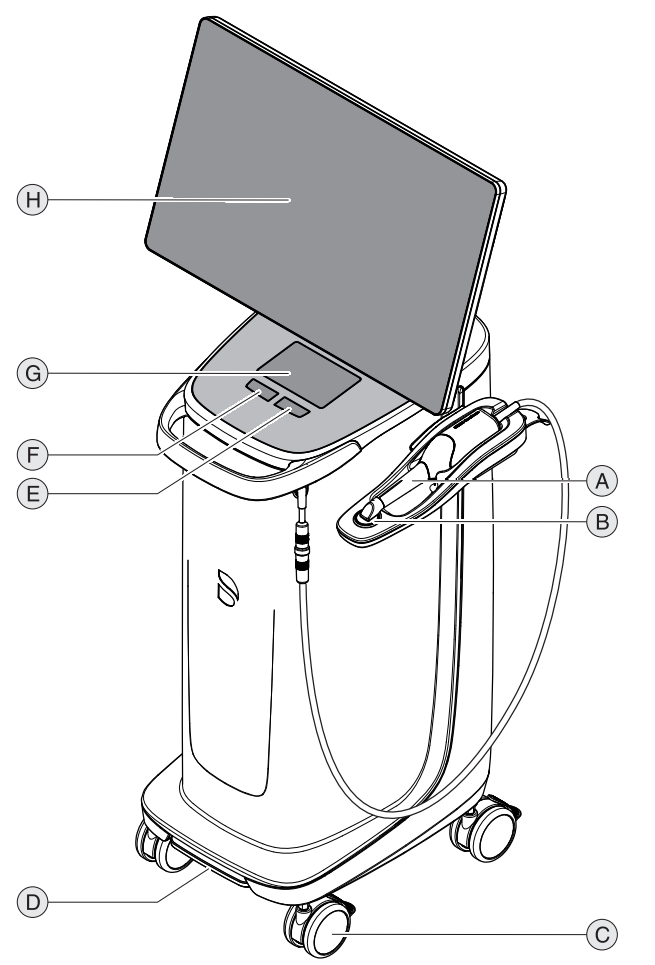

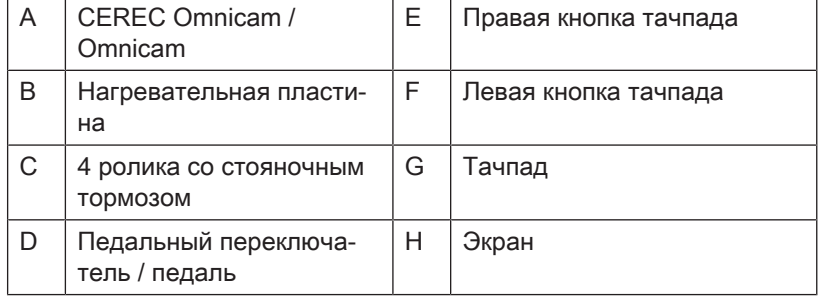

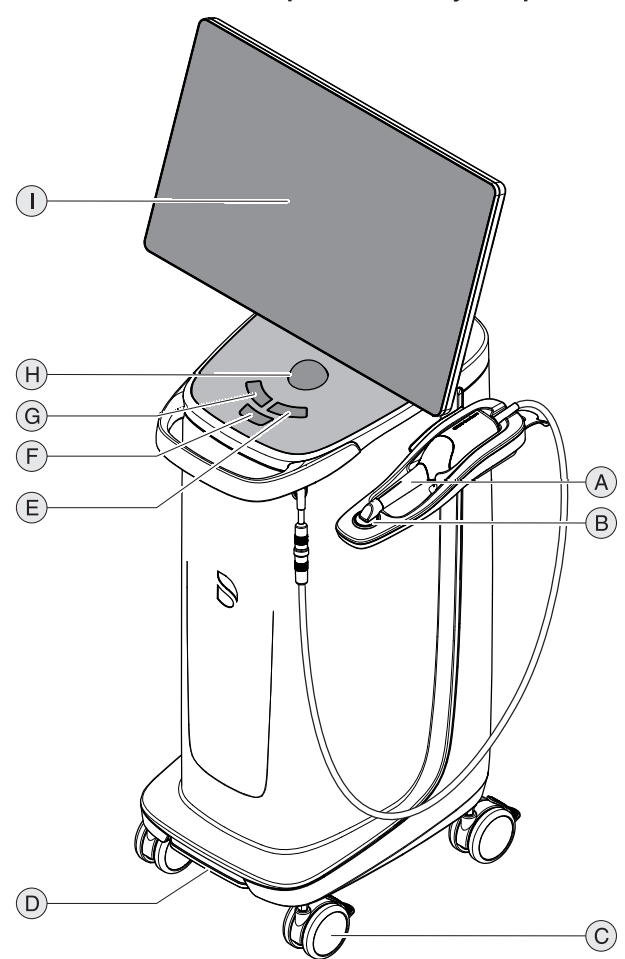

Блок для съемки с шаровым манипулятором

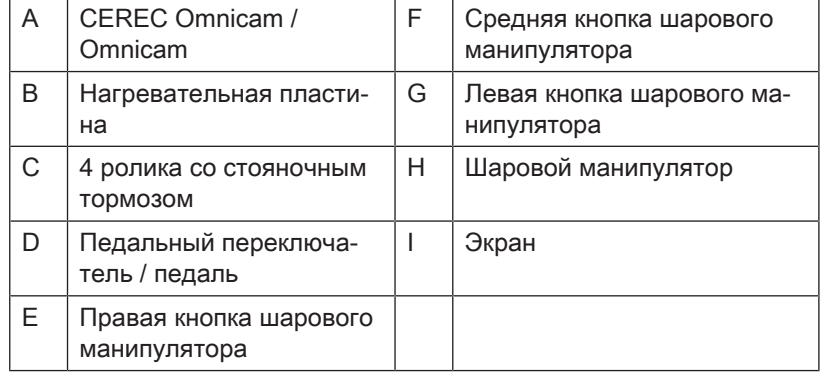

# 3.3.2 Вид задней панели

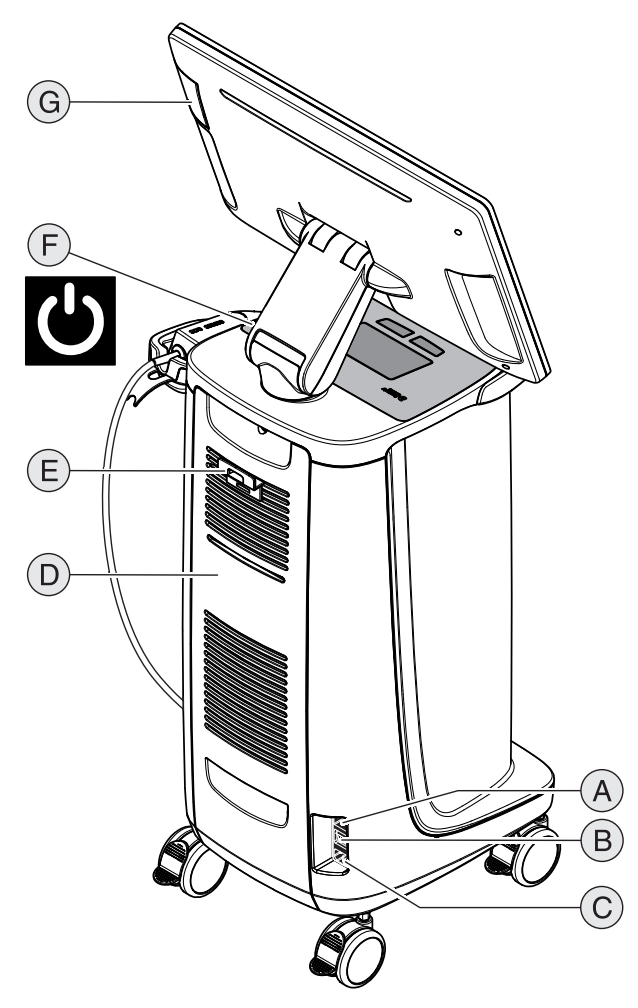

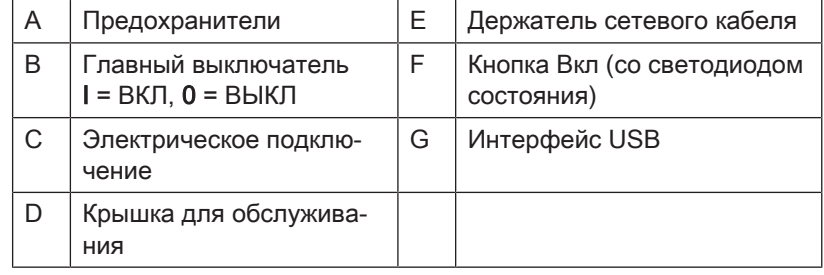

# 3.4 Индикатор рабочего состояния

Положение светодиода состояния - см. главу "Вид задней панели  $[~\rightarrow 32]$ ".

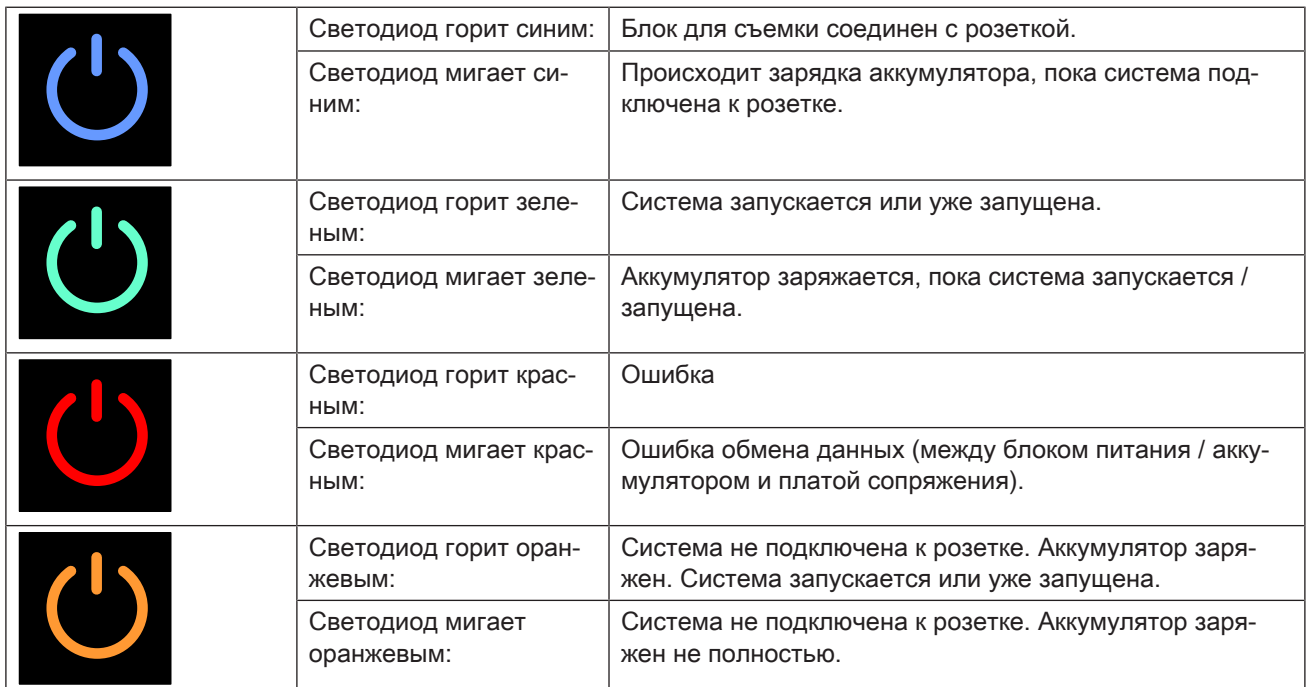

### ВАЖНО

### Аккумулятор заряжен лишь на 30%

При поставке аккумулятор заряжен лишь на 30%. Подключите аппарат сетевым кабелем к сети для достижения полной зарядки аккумулятора.

 $\epsilon$ 

# 3.5 Сертификация

### Знак CE

Это изделие имеет знак СЕ в соответствии с положениями директивы 93/42EWG от 14 июня 1993 г. об изделиях медицинской техники и их изменениях.

## ВНИМАНИЕ

### Знак CE на подключенных изделиях

Изделия, которые подключаются к данному аппарату, также должны иметь символ СЕ.

### Соответствие стандартам

Тот, кто путем сочетания с другими аппаратами создает или изменяет медицинскую электрическую систему в соответствии со стандартом EN 60601-1-1:2001 на основании IEC 60601-1-1:2000 (Безопасность медицинских электрических систем) / UL 60601-1 ч. 1: первое издание 2003, несет ответственность за выполнение требований этого стандарта относительно безопасности пациентов, пользователей и окружающей среды в полном объеме.

### Сертификация EAC

Знак соответствия техническим регламентам Таможенного союза ЕврАзЭС.

# Символ ГОСТ

Знак соответствия национальным стандартам Российской Федерации.

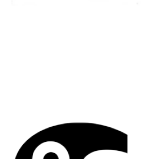

EAC

# 3.6 Электромагнитная совместимость

Соблюдение нижеследующих требований обеспечивает безопасную эксплуатацию с точки зрения электромагнитной совместимости.

CEREC Omnicam AC / Omnicam AC соответствует требованиям по электромагнитной совместимости (ЭМС) согласно EN 60601-1-2: 2015, основанная на IEC 60601-1-2: 2014.

CEREC Omnicam AC / Omnicam AC именуется далее "АППАРАТОМ".

### 3.6.1 Электромагнитное излучение

АППАРАТ предназначен для эксплуатации в описанном ниже электромагнитном окружении.

Заказчик или пользователь АППАРАТА обязан обеспечить его эксплуатацию именно в таком окружении.

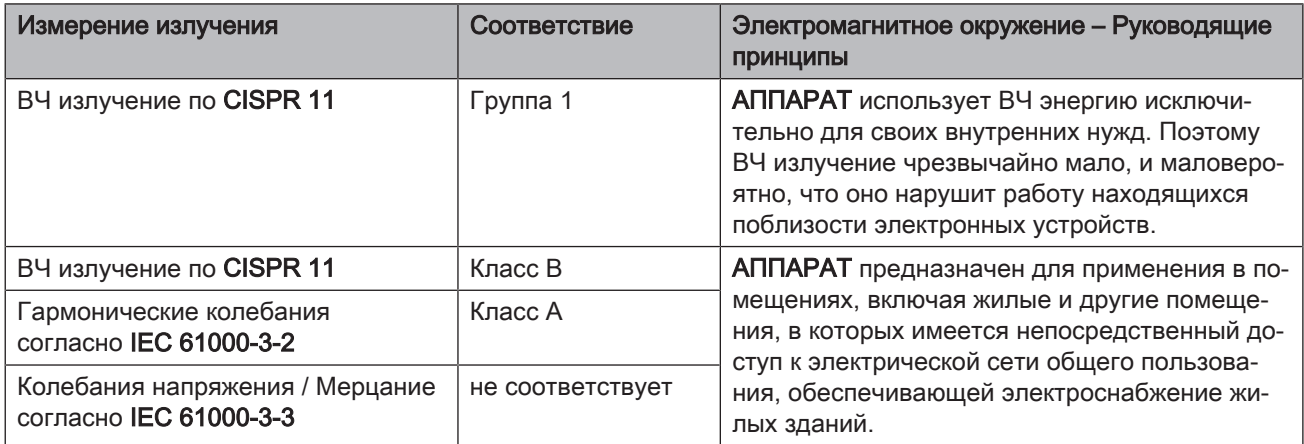

# 3.6.2 Помехоустойчивость

АППАРАТ предназначен для эксплуатации в описанном ниже электромагнитном окружении.

Заказчик или пользователь АППАРАТА обязан обеспечить его эксплуатацию именно в таком окружении.

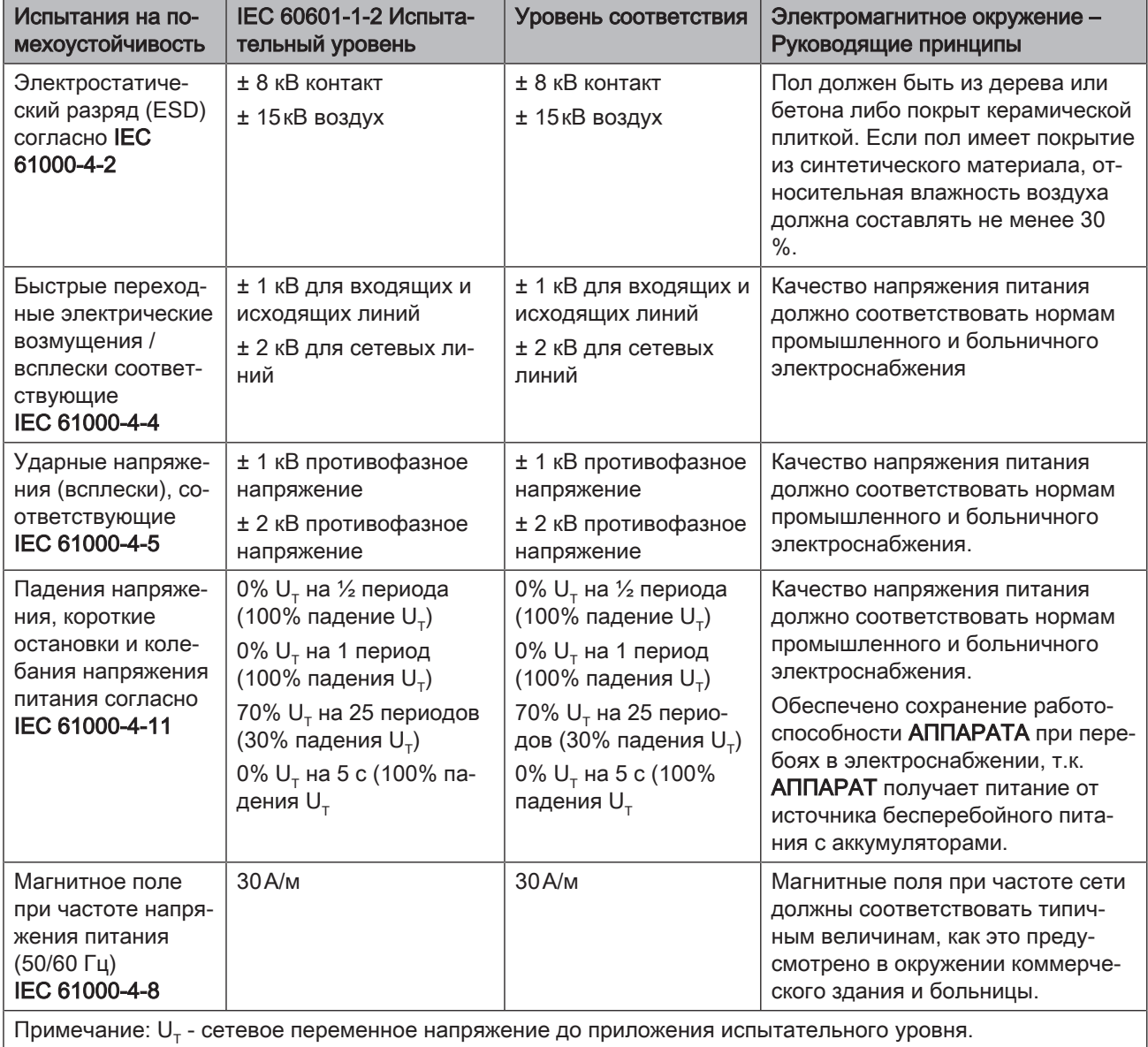
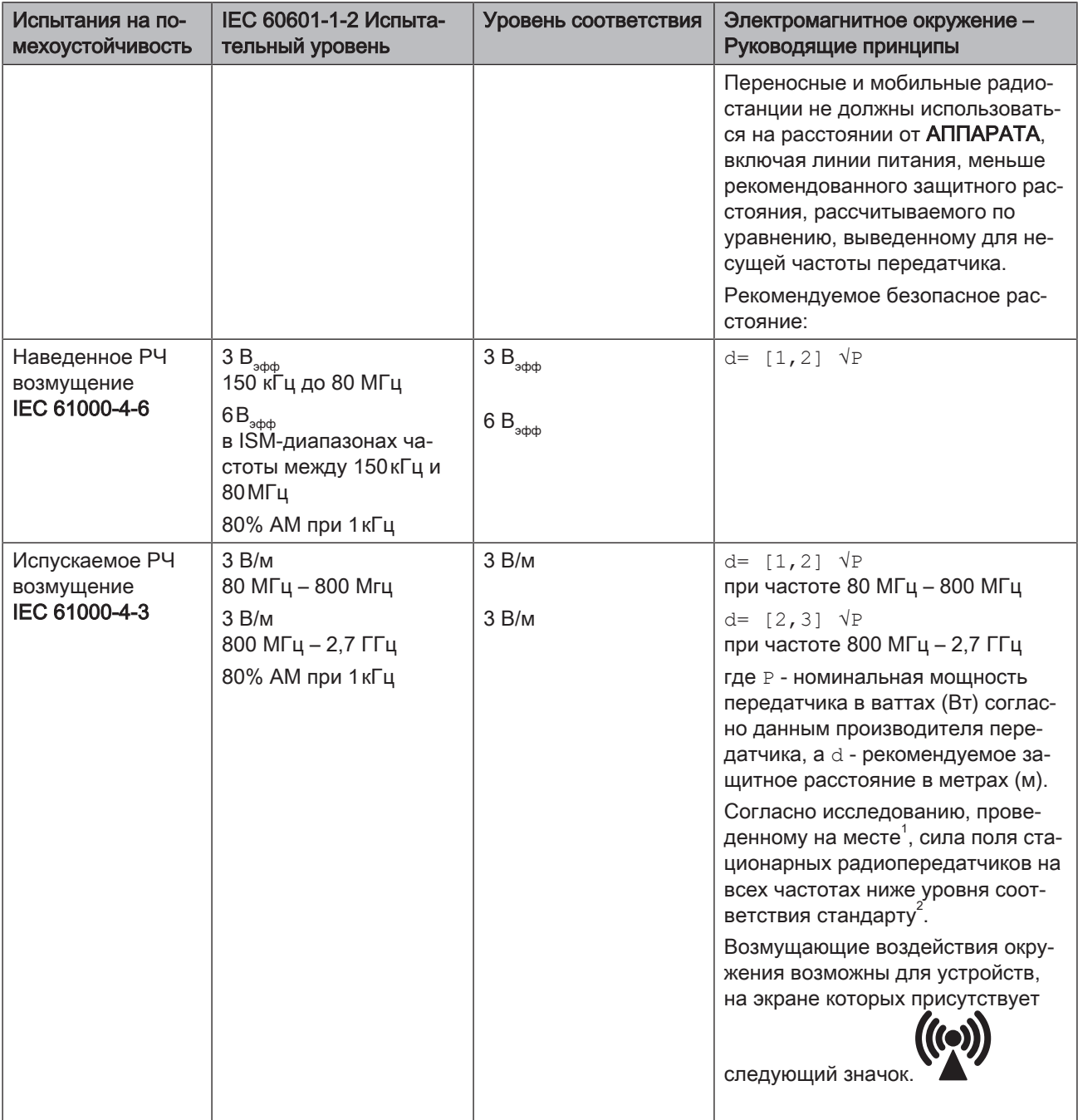

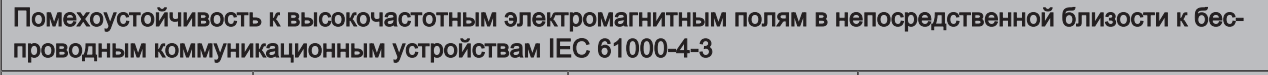

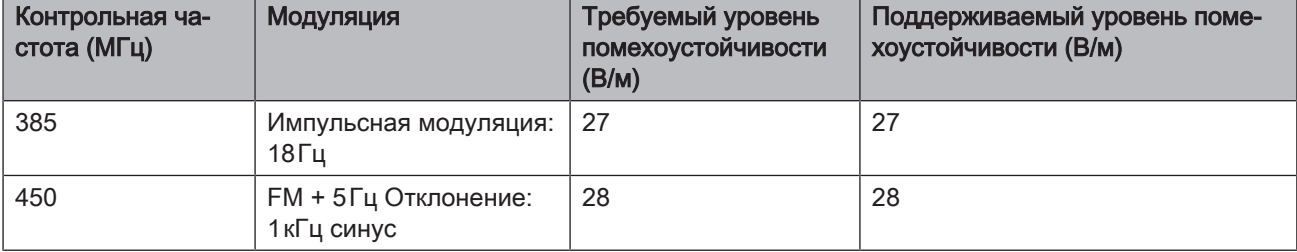

Помехоустойчивость к высокочастотным электромагнитным полям в непосредственной близости к беспроводным коммуникационным устройствам IEC 61000-4-3

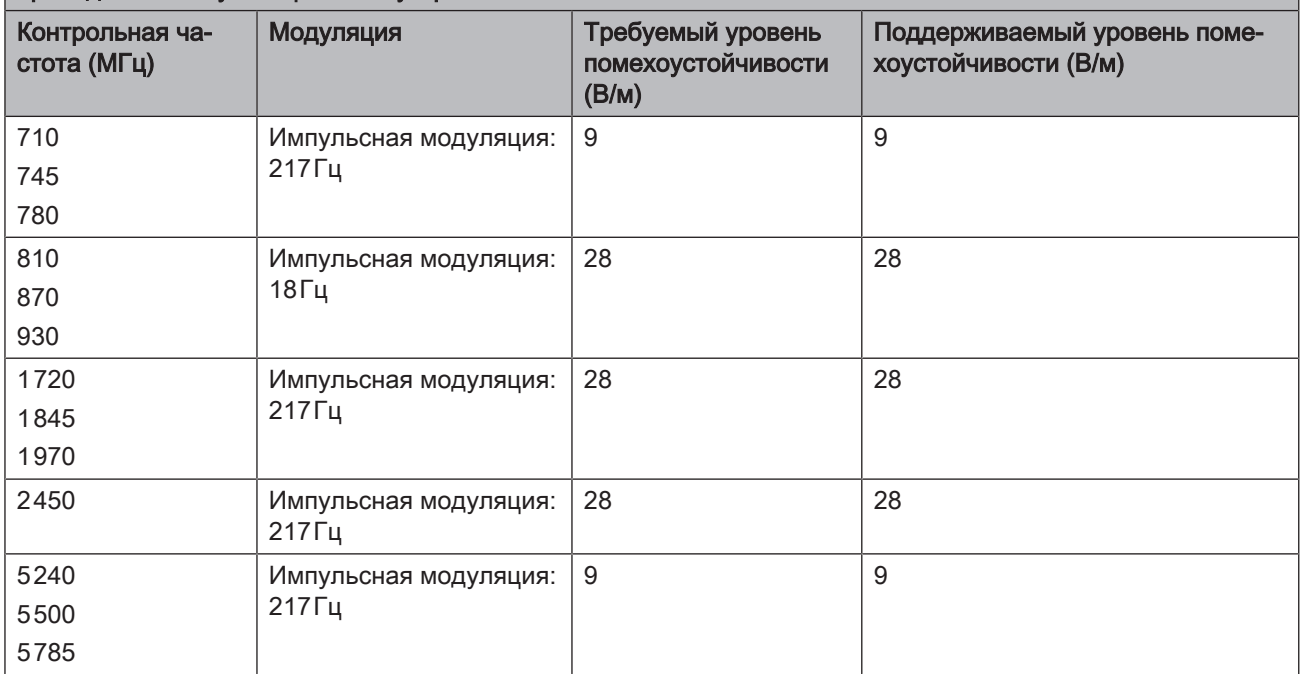

## Примечание 1

Для 80 МГц и 800 МГц применяется верхний диапазон частот.

### Примечание 2

Эти проводящие линии могут применяться не во всех случаях. На распространение электромагнитных величин влияет поглощение и отражение зданием, предметами и людьми.

- 1. Силу поля стационарных передатчиков, например, базовых станций радиотелефонов и мобильных услуг связи, любительских станций, AM- и FM-радио- и телевизионных передатчиков точно предопределить теоретически невозможно. Чтобы определить электромагнитное окружение при наличии ряда РЧ передатчиков, рекомендуется проведение исследования на месте размещения. Если полученная сила поля на месте размещения АППАРАТА превышает указанный уровень соответствия, необходимо следить за правильностью работы АППАРАТА на каждом месте использования. Если при этом наблюдаются отклонения от нормальной работы, может возникнуть необходимость принятия дополнительных мер, например, переориентации или перестановки АППАРАТА.
- 2. За пределами диапазона частот от 150 кГц до 80 МГц сила поля составляет менее 3 В/м.

## Рекомендуемые защитные расстояния между переносными и мобильными РЧ устройствами связи и АППАРАТОМ

## 3.6.3 Защитные расстояния

АППАРАТ предназначено для эксплуатации в описанном ниже электромагнитном окружении с контролируемыми значениями испускаемых РЧ возмущений. Заказчик или пользователь АППАРАТА может предотвратить электромагнитные помехи, соблюдая минимальные расстояния между переносными и мобильными РЧ устройствами связи (передатчиками) и АППАРАТОМ – в зависимости от выходной мощности устройства связи, как указано ниже.

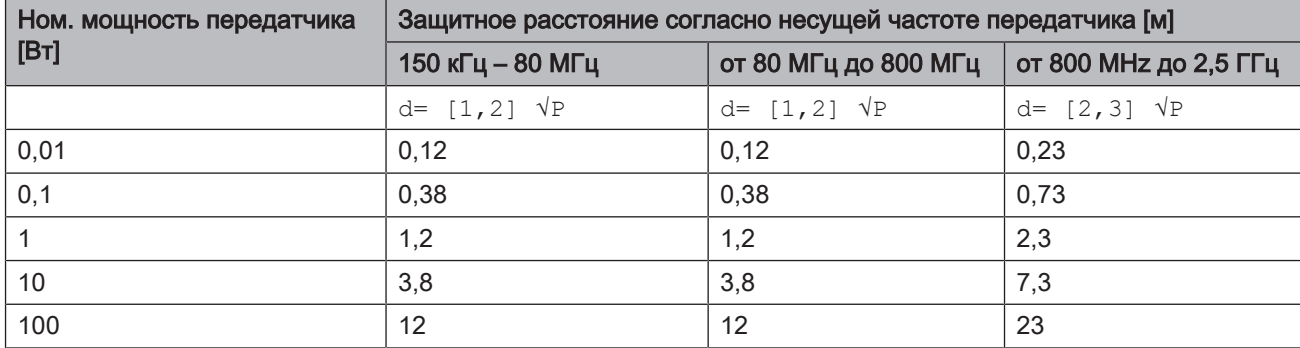

Для передатчиков, максимальная номинальная мощность которых не указана в вышеприведенной таблице, рекомендуемое защитное расстояние d в метрах (м) можно рассчитать по уравнению, находящемуся в соответствующем столбце, где P - максимальная номинальная мощность передатчика в ваттах (Вт) по данным производителя передатчика.

### Примечание 1

Для расчета рекомендованного защитного расстояния от передатчиков в диапазоне частот от 80 МГц до 2,3 ГГц был использован дополнительный коэффициент 10/3, чтобы снизить вероятность того, что мобильное / переносное устройство связи, неумышленно внесенное в зону пациента, создаст помехи.

## Примечание 2

Эти проводящие линии могут применяться не во всех случаях. На распространение электромагнитных величин влияет поглощение и отражение зданием, предметами и людьми.

# 4 Монтаж и ввод в эксплуатацию

# 4.1 Транспортировка и распаковка

Оборудование компании Dentsply Sirona перед отгрузкой тщательно проверяется. Сразу после поставки следует провести входной контроль.

- 1. Проверьте комплектность поставки на основании накладной.
- 2. Визуально проверьте, нет ли на аппарате повреждений.

## ВНИМАНИЕ

### Повреждения при транспортировке

В случае обнаружения повреждений, полученных во время транспортировки, обратитесь к Вашему экспедитору.

Если потребуется вернуть аппарат обратно, при отправке следует использовать оригинальную упаковку.

Во избежание повреждения ЖК-монитора при транспортировке устройства монитор следует демонтировать.

# 4.2 Утилизация материала упаковки

Устройство Утилизация упаковки производится в соответствии с правилами, действующими в стране эксплуатации. Соблюдайте предписания, действующие в вашей стране.

# 4.3 Объем поставки

Объем поставки указан в документе "Checklist".

Документ "Unpacking and Installation Instructions" входит в комплект поставки.

Для монтажа системы, например, монтажа монитора, выполняйте указания, приведенные в документе "Unpacking and Installation Instructions".

# 4.4 Ввод в эксплуатацию

Подробные инструкции по вводу в эксплуатацию приведены также в документе "Unpacking and Installation Instructions", поставляемый вместе с аппаратом.

## 4.4.1 Штекерные соединения

## ВНИМАНИЕ

Камера CEREC Omnicam / Omnicam является высокоточной оптоэлектронной системой сканирования для бесконтактного снятия отпечатков, которая требует бережного обращения. Неправильное обращение (удары, падения) может привести к выходу камеры из строя.

 $\geq$  Всегда укладывайте чувствительную камеру в ее держатель!

## ВНИМАНИЕ

### Опасность повреждения, если тянуть за кабель камеры

Если для перемещения CEREC Omnicam AC / Omnicam AC тянуть за кабель камеры, это создает опасность повреждения кабеля, камеры и аппарата.

- $>$  Тянуть за кабель камеры для перемещения CEREC Omnicam AC / Omnicam AC запрещено.
- ➢ Для перемещения CEREC Omnicam AC / Omnicam AC всегда берите его за ручку.
- 1. Следите за тем, чтобы блок для съемки был выключен (главный выключатель – в положении 0).
- 2. Наконечник для камеры (CEREC Omnicam / Omnicam) должен быть надет на камеру.
- 3. Подключите аппарат к сети с помощью сетевого кабеля.
- 4. Аккуратно вставьте штекер кабеля камеры с соблюдением направляющего выступа в разъем CEREC Omnicam AC / Omnicam AC.

## ВНИМАНИЕ

## Не допускать повреждения кабелей

Если вы будете тянуть за кабель, чтобы извлечь его, либо чтобы проверить качество штекерного соединения, вы можете повредить кабель.

- $>$  Тянуть за кабель категорически запрещено.
- ➢ Переместите подвижную часть штекерного соединения на CEREC Omnicam AC / Omnicam AC вверх. При этом крепко держите штекер на стороне камеры.
- 5. Проверьте штекерные соединения на сетевой розетке и на камере. Камера всегда остается подключенной.

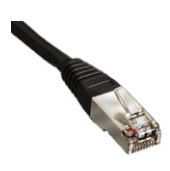

### Указания по подключению к компьютерной сети

В аппарат встроена сетевая плата.

Кабель со штекерами RJ-45 обеспечивает сетевое соединение или соединение с радиомодулем CEREC.

Блок для съемки оснащен платой БЛВС, устанавливающей сетевое соединение.

Установка сетевого программного обеспечения и драйвера сетевой платы должна быть выполнена Вашим сетевым администратором.

## 4.4.2 Вставить трекбол (если присутствует в конфигурации)

➢ Вставьте трекбол в гнездо (шаровой сегмент / сферическая крышка) на пульте управления.

## 4.4.3 Установка аккумулятора (опция)

#### ОСТОРОЖНО ∧

### Опасность возгорания или химического ожога

Неправильное обращение с аккумулятором, установленном в этом устройстве, может создать опасность возгорания или химического ожога.

- $\geq$  Не разбирать, не нагревать выше 45 °С, не бросать в огонь.
- $\geq$  Заменять аккумулятор только с использованием запчастей, поставленных производителем. Использование других аккумуляторов может привести к опасности возгорания или химического ожога.

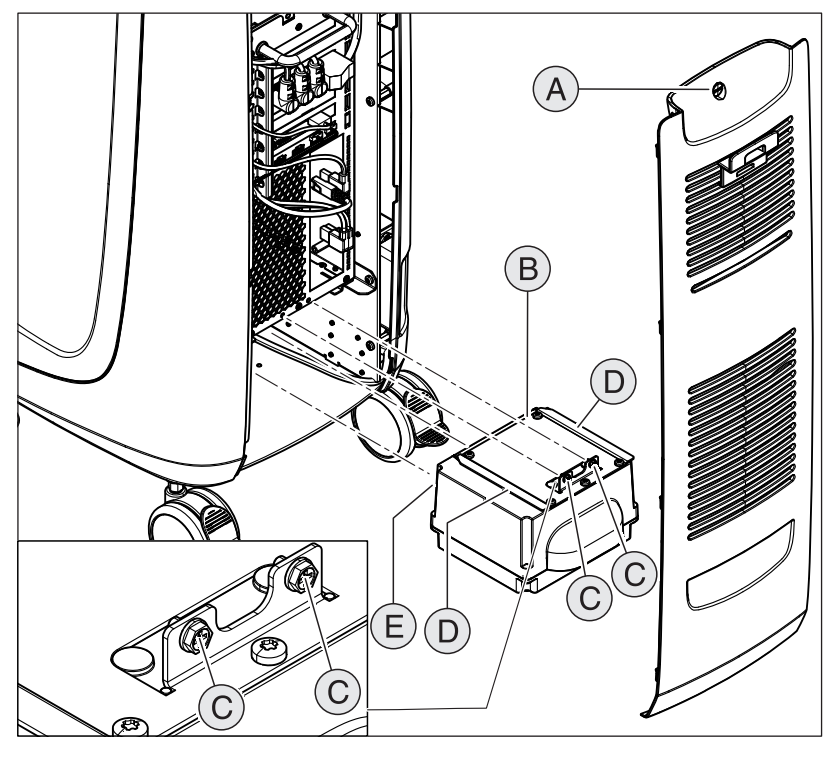

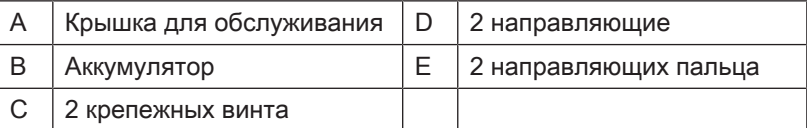

1. Откройте крышку для обслуживания на задней панели.

## ВНИМАНИЕ

### Опасность неисправности в процессе эксплуатации и повреждений системы

Если не закрепить аккумулятор, возникает опасность неисправности в процессе эксплуатации и повреждений системы. ➢ Всегда надежно фиксируйте аккумулятор.

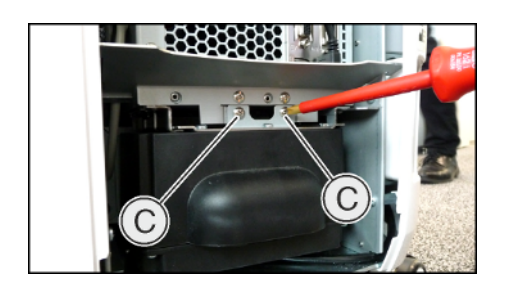

- 2. Введите аккумулятор внутрь с помощью направляющих рельсов и пальцев до упора и привинтите его 2 крепежными винтами (C).
- 3. Поставьте на место крышку для обслуживания и заприте ее.

## 4.4.4 Включение аппаратов

## ВНИМАНИЕ

### Запрещается эксплуатировать аппараты при низких температурах!

Если аппарат вносится в рабочее помещение с холода, в нем может начаться конденсация влаги, что может привести к короткому замыканию.

- ü Установите аппарат при комнатной температуре.
- $\geq$  Подождите, пока температура аппарата не сравняется с комнатной и аппарат полностью не высохнет (не менее одного часа).
- Ä Аппарат высох, и его можно запускать в эксплуатацию.

#### ОСТОРОЖНО ∕∿

### Использовать только прилагаемый сетевой кабель

Для подключения к сети питания используйте только сетевой кабель, поставленный фирмой Dentsply Sirona вместе с блоком для съемки.

Если блок для съемки включена при помощи главного выключателя, ее можно включить кнопкой включения. Монитор автоматически включается или выключается.

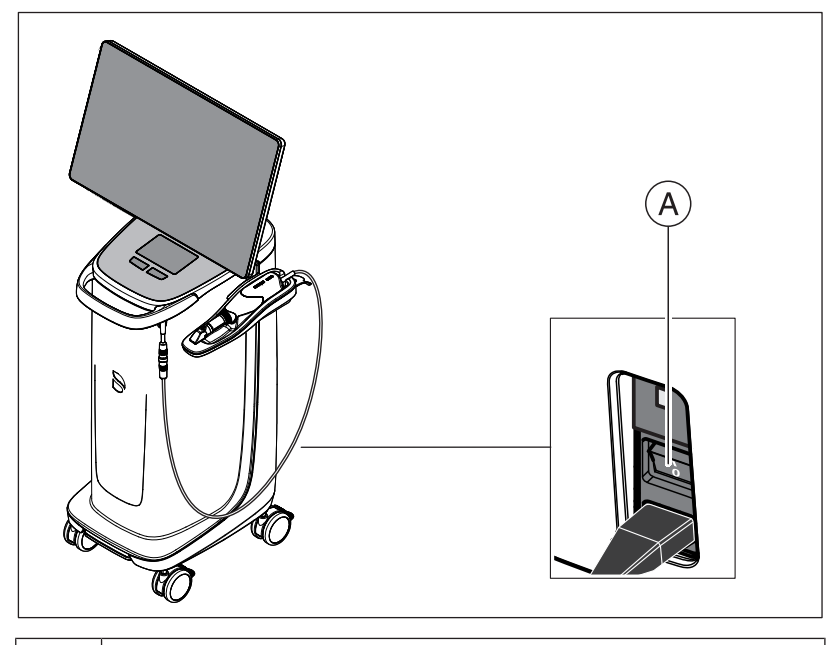

### A Главный выключатель

- 1. Включите блок для съемки главным выключателем.
- 2. Запустите аппарат, удерживая кнопку включения (синий светодиод) сзади справа на пульте управления нажатой до тех пор, пока не почувствуете второй сигнал вибрации. Цвет светодиода меняется с синего на зеленый.

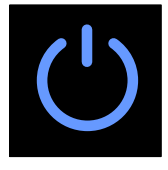

## ВНИМАНИЕ

### Возможность потери данных и сбоя в работе ПК:

Если выключить блок для съемки во время работы при помощи кнопки включения, может произойти потеря данных и сбой в работе ПК.

- $\geq$  Выключать аппарат следует только так, как описано в главе "Выключение аппаратов  [→ 46]".
- 3. Включите шлифовальное устройство (см. Инструкцию по эксплуатации шлифовального устройства).
- 4. После загрузки операционной системы запустите приложение CEREC SW / Connect SW двойным щелчком по кнопке Schaltfläche CEREC SW / Connect SW.

## ВНИМАНИЕ

Во избежание нарушений безопасности данных рекомендуется активировать защищенную паролем функцию входа в операционную систему Windows.

## 4.4.5 Выключение аппаратов

## ВНИМАНИЕ

### Надлежащее прекращение работы

Во избежание потери данных нужно всегда завершать работу операционной системы надлежащим образом.

Во избежание постепенного замедления работы вашего ПК регулярно завершайте работу операционной системы надлежащим образом.

- 1. Закройте все программы.
- 2. Завершите работу операционной системы.  $\%$  ПК выключится автоматически.
- 3. Выключите блок для съемки главным выключателем.

или

- ➢ Отключите штекер сетевого кабеля от сети питания. Для этого следует установить аппарат так, чтобы сетевой разъем всегда был доступен.
- Ä Светодиод состояния гаснет.

УКАЗАНИЕ: При необходимости можно выключить и шлифовальное устройство.

## 4.4.6 Режим с резервной батареей (опция)

### Введение

ПК блока для съемки имеет блок питания с заряженными аккумуляторами. Таким образом, возможна кратковременная работа блока для съемки при отсутствии напряжения в сети.

Работа с пациентом допускается в батарейном режиме.

#### ⚠ ПРЕДУПРЕЖДЕНИЕ

### Опасность контакта с деталями под напряжением

Если крышки на аппарате не закрыты, существует опасность прикосновения к деталям, находящимся под напряжением.

 $\geq$  Следите за тем, чтобы при эксплуатации аппарата на пациенте крышки на его задней поверхности (крышка для обслуживания, крышка USB) были закрыты.

## ВНИМАНИЕ

### Отслеживание светодиода состояния

Отслеживайте светодиод состояния (см. "Индикатор рабочего состояния  [→ 33]").

Для контроля заряда аккумулятора установленное контролирующее программное обеспечение постоянно проверяет следующие параметры:

- Наличие напряжения в сети
- Состояние заряда комплекта аккумуляторов
- Исправность вентилятора
- Температура блока питания

Если аппарат работает от аккумуляторов, на это указывает информационное сообщение в панели задач Windows в нижней части экрана.

За 20 секунд до отключения системы после исчерпания заряда аккумулятора раздается периодический звуковой сигнал. Кроме того, в середине экрана появляется соответствующая индикация. Таким образом, у пользователя будет время завершить последние действия на ПК.

По истечении 20 секунд операционная система завершает работу.

## ВНИМАНИЕ

### Информации по циклам зарядки

Аккумулятор предназначен для беспроводного использования в течение 60 минут для сканирования, проектирования и шлифовки при потребляемой мощности 250 Вт. Для полной зарядки требуется ок. 2,5 часов.

Для режима работы от аккумулятора, который пользователь применяет, например, в течение 10 минут, пока аппарат перемещается из помещения в помещение (расход режима ожидания – 100 Вт), требуется время зарядки 10 минут. Примерно через 1000 таких циклов зарядки емкость аккумулятора снижается, что обусловлено использованной в нем технологией.

## ВНИМАНИЕ

Время работы аккумулятора не является постоянным. Оно зависит от заряда аккумулятора, нагрузки и возраста аккумулятора.

## ВНИМАНИЕ

### Снижение срока службы аккумулятора

Если аккумулятор длительное время остается разряженным, это серьезно снижает его срок службы.

➢ Полностью заряжайте аккумулятор непосредственно после завершения режима работы от аккумулятора.

## ВНИМАНИЕ

После работы от аккумулятора блок для съемки CEREC Omnicam AC / Omnicam AC после зарядки аккумулятора должен оставаться подключенным к сетевой розетке не менее 2 часов. Каждые 6 недель блок для съемки CEREC Omnicam AC / Omnicam AC следует подключать к сетевой розетке для зарядки аккумуляторов.

## ВАЖНО

Аккумулятор заряжается, только когда значение его емкости опускается ниже 90% от максимального.

При температуре воздуха выше 28°C и неблагоприятных условиях эксплуатации время зарядки аккумулятора может увеличиться.

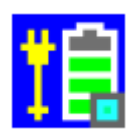

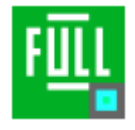

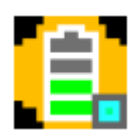

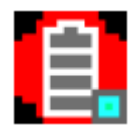

### Программа контроля

### Программа контроля отображается на панели задач особой пиктограммой

Цвет символа говорит о следующем:

- Синий:
	- Сеть подключена,
	- ПК выкл,
	- мигает (медленно), если выполняется зарядка аккумулятора,
	- в остальных случаях постоянно горит.
- Зеленый:
	- Сеть подключена,
	- ПК работает
	- мигает (медленно), если выполняется зарядка аккумулятора,
	- в остальных случаях постоянно горит.
- Желтый:
	- Работа от аккумулятора,
	- ПК работает
	- мигает (быстро), если заряд аккумулятора опустился ниже 25%,
	- в остальных случаях постоянно горит.
- Красный: Ошибка при обмене данными между компонентами.

После двойного щелчка по пиктограмме на переднем плане откроется следующее окно контроля (пример: зел.):

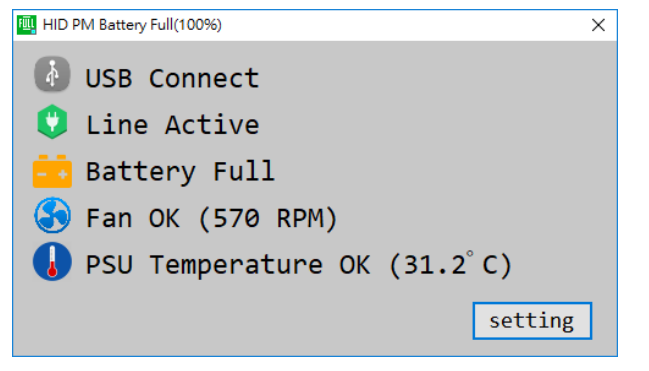

# 5 Управление

## 5.1 Работа с сенсорным монитором

## 5.1.1 Адаптация положения монитора

Нужно перевести сенсорный монитор в удобное для вас положение. При этом существует возможность изменения высоты / наклона и бокового поворота.

Для движения монитора на обратной стороне имеются углубления для пальцев. Для перестановки монитора всегда берите его обеими руками, вставив пальцы в эти углубления по сторонам. Возможность поднятия монитора одной рукой или за его верхнюю или нижнюю часть не предусмотрена, и такие действия могут привести к нарушению его работы.

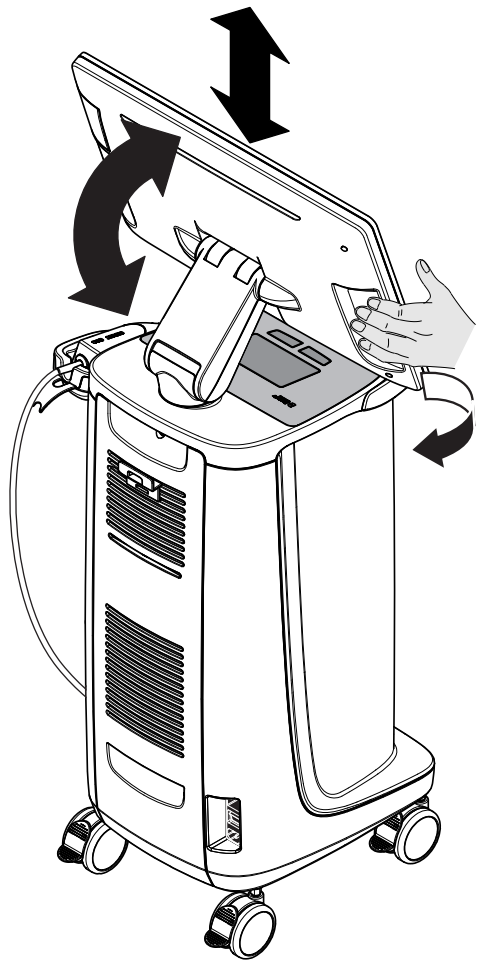

## 5.1.2 Функция реагирования на прикосновения

Вы можете активировать функцию реагирования на прикосновения с перчатками и без.

Поддерживаются следующие жесты:

## Обработка 3D-модели технологией Multi-Touch

Можно обработать 3D-модель с помощью технологии Multi-Touch.

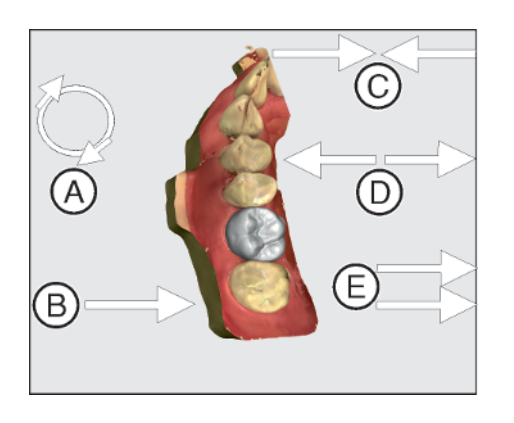

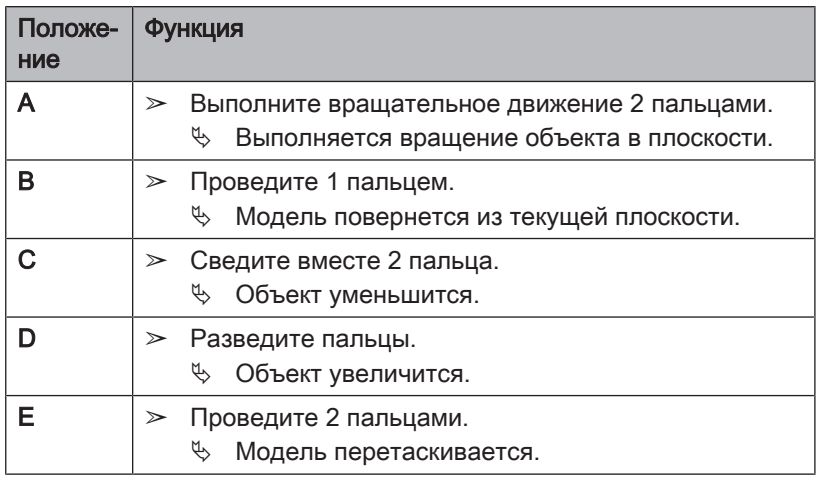

## 5.1.3 Настройка чувствительности к касанию и громкости звукового сигнала

В CEREC Omnicam AC / Omnicam AC есть следующие возможности:

- настройка чувствительности тачпада / кнопок шарового манипулятора к касанию,
- настройка громкости звукового сигнала для его звукового ответа.
- 1. Для этого перейдите на панель задач и нажмите на стрелку, указывающую вверх.
- 2. Щелкните по пиктограмме блокировки монитора.

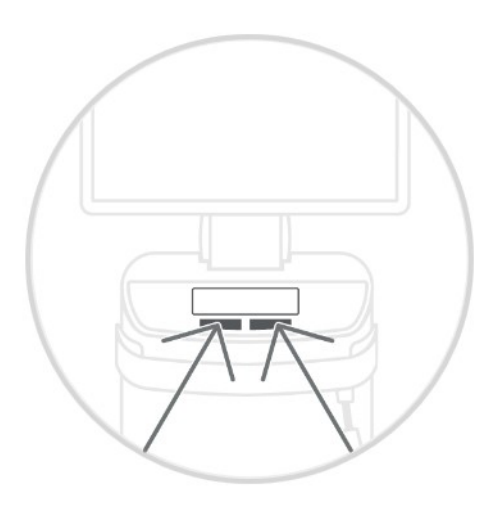

### Сила касания

Ū-

.<br>Снизить чувствитель Станда Высокая чувствительность

78

### Громкость звонка

- 3. Перемещайте регулятор чувствительности к касанию вправо или влево и установите чувствительность на свое усмотрение.
- 4. Перемещайте регулятор громкости сигнала вправо или влево. Можно установить значение громкости сигнала от 0 (тихо) до 100 (громко).

Совет: Если вы хотите закрепить пиктограмму блокировки монитора и соответствующие функции настроек на панели задач, нажмите на пиктограмму, перетащите ее на панель задач и отпустите.

# 5.2 Время прогрева камеры

После включения системы камера должна прогреваться 15 - 20 минут. Если сапфировое стекло камеры с покрытием нагрелось недостаточно, во время съемки оно запотеет. Это затрудняет создание снимка.

После использования всегда кладите камеру на пластину нагревателя или в держатель камеры.

Можно устанавливать конечную температуру, до которой нагреватель нагреет наклонечник для камеры.

- 1. Войдите в программе в системное меню и щелкните по кнопке "Конфигурация".
- 2. Щелкните по кнопке "Дополнительные устройства".
- 3. Щелкните по кнопке "Omnicam".
- 4. Щелкните по кнопке "Нагреватель настройки камеры".
- 5. Измените температуру, переместив ползунок.

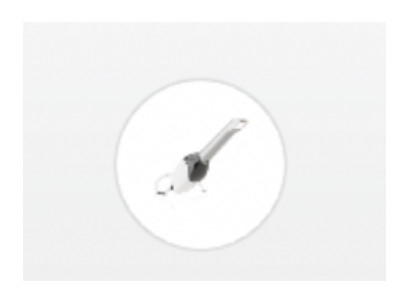

# 5.3 Настройка камеры

Настройка камеры CEREC Omnicam / Omnicam выполняется в разделе Конфигурация устройств.

- 1. Войдите в программе в системное меню и щелкните по кнопке "Конфигурация".
- 2. Щелкните по кнопке "Дополнительные устройства".
- 3. Щелкните по кнопке "Omnicam".

## Применить настройки

 $\triangleright$  Щелкните по кнопке "Ok".

## Отказаться от настроек

➢ Щелкните по кнопке "Отменить".

# 5.4 Съемка камерой

#### ∧ ОСТОРОЖНО

### Горячая поверхность!

Сапфировое стекло камеры предварительно нагревается в держателе камеры. Температура поверхности наконечника для камеры при извлечении камеры из держателя может достигать 51°C. При ее касании кожи или слизистой это может привести к неприятным ощущениям. Однако при такой температуре кожа и слизистая не получат никаких повреждений. Ротовая полость значительно менее чувствительна к температуре, чем другие участки кожи. Камера не давит на слизистую рта. Поэтому температуры до 51°C следует считать безопасными для пациента.

После извлечения камеры из держателя температура наконечника для камеры за несколько минут (< 5 минут) опустится ниже 43°C. Поэтому камера имеет неограниченную длительность работы во рту пациента.

При температуре воздуха от 30° C выбирайте лишь три нижние ступени регулировка нагревателя.

## ВНИМАНИЕ

### Яркость изображения

Яркость изображения при съемке регулируется автоматически, благодаря чему – практически независимо от расстояния от камеры до зуба – всегда обеспечивается оптимальная яркость изображения.

Область, окружающая снимаемый зуб, должна быть освещена как можно слабее. Избегайте попадания постороннего света. Выключите рабочий светильник.

## ВАЖНО

### Не использовать ватные валики в области сканирования

Не использовать ватные валики рядом с областью сканирования, так как они снижают точность сканирования и могут приводить к помехам на изображении.

#### ⚠ ОСТОРОЖНО

### Предотвращение перекрестного заражения

Микроорганизмы могут переноситься через руки на незараженных людей, материалы или предметы.

 $\geq$  Во время использования камеры по гигиеническим соображениям надевайте для каждого пациента новые одноразовые перчатки.

## ОСТОРОЖНО

### Для пациентов с аллергией на никель

Контакт кожи с наконечником камеры может вызвать у пациентов с аллергией на никель аллергическую реакцию.

 $\geq$  Помните о том, что у пациентов с известной аллергией на никель следует закрывать участки кожи, которые могут вступить в контакт с наконечником для камеры.

#### ⚠ ПРЕДУПРЕЖДЕНИЕ

### Опасность травмирования при наличии диагноза "эпилепсия"

Для лиц с диагнозом эпилепсия существует опасность эпилептического припадка из-за пульсации света камеры.

- $\geq$  Для пациентов, у которых диагностирована эпилепсия, использовать камеру нельзя.
- $\geq$  Стоматологам и ассистентам, у которых диагностирована эпилепсия, работать с камерой нельзя.
- Зубы высушены струей воздуха.
- 1. Перейдите к этапу "СЪЕМКА".
	- Ä Камера готова к съемке.
	- Ä Когда вы начнете перемещать камеру, появится прямое изображение, с помощью которого вы можете ориентироваться во рту пациента.
- 2. Выньте камеру из держателя.
	- $\%$  Как только камера будет двигаться над зубом или десной, начнется сбор данных. Во время непрерывного сбора данных на экране автоматически возникает цветная 3Dмодель.

Белое поле показывает, в какой области собираются данные. При прекращении автоматического потока данных белое поле исчезает, а звуковой сигнал изменяется. В этом случае переведите камеру на любую область, по которой уже были собраны данные. Процесс съемки будет продолжен.

- 3. Положите камеру в держатель, и она выключится через несколько секунд.
	- Ä Перед съемкой вы можете нажать на педальный переключатель, чтобы выключить функцию автоматической съемки. Затем держите камеру над поверхностью, которую вы хотите снять, и нажмите педальный переключатель второй раз. Функция камеры активируется, камера включится. Выключить функцию камеры и сканирования можно повторным нажатием педального переключателя.
- 4. Нажмите на педальный переключатель либо переведите указатель мыши на переключатель в правом верхнем углу вида камеры, чтобы завершить процесс съемки.

### Продолжение процесса съемки

- 1. Нажмите на педальный переключатель либо щелкните указателем мыши по переключателю.
	- Ä Процесс съемки будет запущен.
- 2. Продолжите процесс съемки, как описано выше.

# 5.5 Ведение камеры

## ОСТОРОЖНО

### После каждого использования

Обрабатывать камеру после каждого пациента.

➢ Следуйте инструкции по чистке, дезинфекции и стерилизации в разделе "Камера [→ 68]", чтобы предотвратить перекрестное заражение пациентов.

Камера делает снимки, которые в процессе измерения пространственно соотносятся друг с другом (регистрация).

Во время съемки и следующего за ней процесса регистрации слышен характерный звук.

Если проведение регистрации невозможно, процесс съемки прерывается. Об этом сообщает соответствующий звуковой сигнал. Этот сигнал отличается от звука во время успешной съемки. Настроить громкость и выбрать другой звук (мелодию) можно в разделе конфигурации.

## ВАЖНО

### Ошибка регистрации

При возникновении ошибки регистрации нужно вернуться к другому снятому месту.

Поупражняйтесь в этом сначала на модели, а потом при внутриротовой съемке.

- ➢ Переведите камеру в положение, которое было успешно снято. Лучше всего подберите уже снятое место в окклюзионной области.
	- ð Раздается звук зарегистрированного снимка.
- ➢ Продолжайте процесс съемки.

Разделите съемку на 4 последовательных ряда:

- 1. Окклюзионный
- 2. Буккальный
- 3. Лингвальный
- 4. Аппроксимально

## 5.5.1 Окклюзионный скан

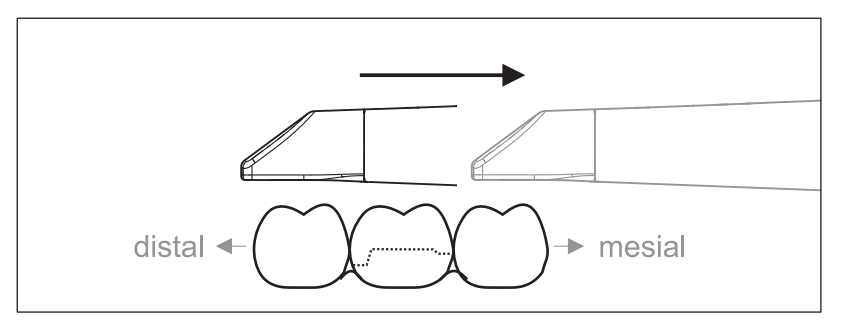

Важно: Следите за расстоянием между сапфировым стеклом с покрытием и измеряемой поверхностью.

Расстояние должно составлять 0 – 15 мм (оптимально: 5 мм). Камера прилегает к зубам и десне. Если расстояние слишком велико, приема данных не происходит.

- 1. Переведите камеру в исходное положение. При этом камера дает окклюзионный вид зуба, который находится ближе всего к препарированному зубу в дистальном направлении.
- 2. Выполните сканирование в мезиальном направлении. При этом медленно переведите камеру в окклюзионном направлении от дистально расположенного зуба над препарированным зубом к мезиально расположенному зубу.

При рентгенографии всей челюсти последовательность сканирования меняется при переходе к передним зубам. Сначала ведется лингвальная и лабиальная съемка, затем – первичная.

## 5.5.2 Буккальный скан

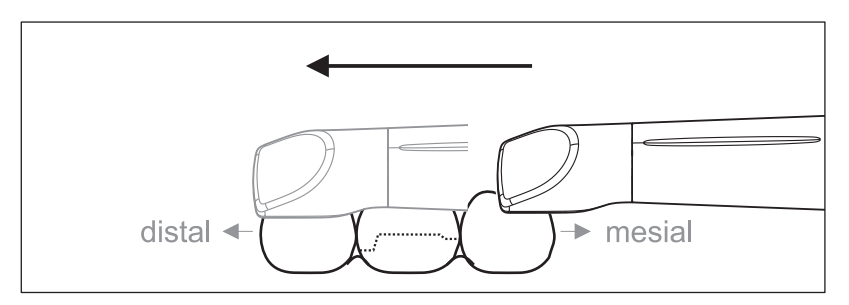

- $\checkmark$  Камера направлена на соседний зуб, расположенный в мезиальном направлении от препарации.
- 1. Поверните камеру на 45° 90° в буккальном направлении.
- 2. Проведите камеру по всему участку буккально в дистальном направлении над препарированным зубом. При съемке всей челюсти выполните рентгенографию макс. одного квадранта как буккальный скан.

При буккальном сканировании держите камеру как поперечную флейту. Не нарушайте вертикальный перпендикуляр относительно направления движения.

Совет: Потренируйте ведение камеры под углом 45° – 90°.

## 5.5.3 Лингвальный скан

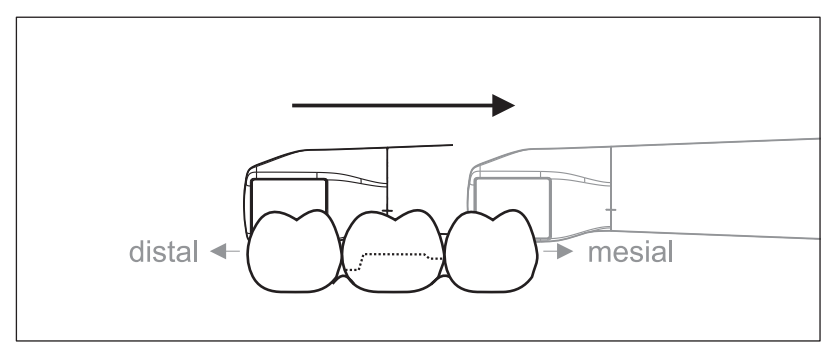

- $\checkmark$  Камера направлена на зуб, расположенный дистально рядом с препарацией.
- 1. Поверните камеру из положения 90° буккально на другую сторону примерно до 45° – 90° лингвально.
- 2. Проведите камеру все расстояние лингвально в дистальном направлении над препарированным зубом.

## 5.5.4 Скан аппроксимальной плоскости

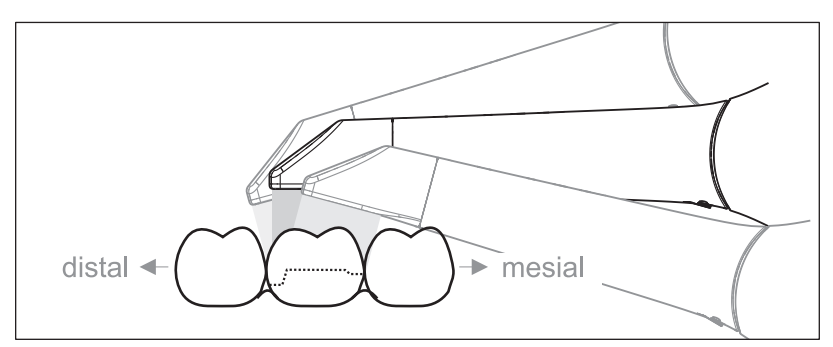

Выполните сканирование аппроксимальной плоскости препарированного зуба.

 $\geq$  Переместите камеру окклюзионно к препарированному зубу. Снимите аппроксимальные поверхности в дистальном и мезиальном направлении, ведя камеру по волнистой траектории в окклюзионном, буккальном и лингвальном направлении над препарированным зубом. Для лучшего вида аппроксимальных контактов опрокиньте камеру на 15° в дистальном и мезиальном направлении.

Указания:

- Удалите мягкую ткань.
- Удалить подвижную ткань десны, чтобы осталось лишь 2-5 мм десны у зуба.
- При обрезке старайтесь не отрезать случайно участки, находящиеся, например, за моделью или иным образом попадающие под линию обреза.
- Такая обрезка должна выполняться на этапе СЪЕМКА с помощью режущего инструмента.

## 5.5.5 Однократная и многократная регистрация буккальной проекции прикуса

Регистрация буккальной проекции прикуса используется для присвоения снимков челюсти.

- ü Проводится сканирование челюсти с препарацией.
- 1. Выполните сканирование окклюзионного, буккального и лингвального вида антагониста (см. раздел "Окклюзионный скан", "Буккальный скан" и "Лингвальный скан").
- 2. Перед завершающей регистрацией проведите буккальное сканирование прикуса. Данный буккальный скан должен проводиться рядом с препарацией. Чтобы добиться на снимках правильной геометрии, сканируйте зубы верхней и нижней челюсти, а также по 5 мм десен на каждой.

Совет: При многочисленных или крупных реставрациях на нескольких квадрантах мы рекомендуем сделать несколько буккальных снимков вблизи реставрации.

## 5.5.6 Съемка квадрантов и челюсти

Предложенная ниже инструкция по сканированию предназначена для съемки целого квадранта или челюстной дуги.

Съемка первого (четвертого) квадранта выполняется до противоположного второго переднего зуба с параллельным движением камеры вдоль челюстной дуги.

### Переход к процедуре сканирования

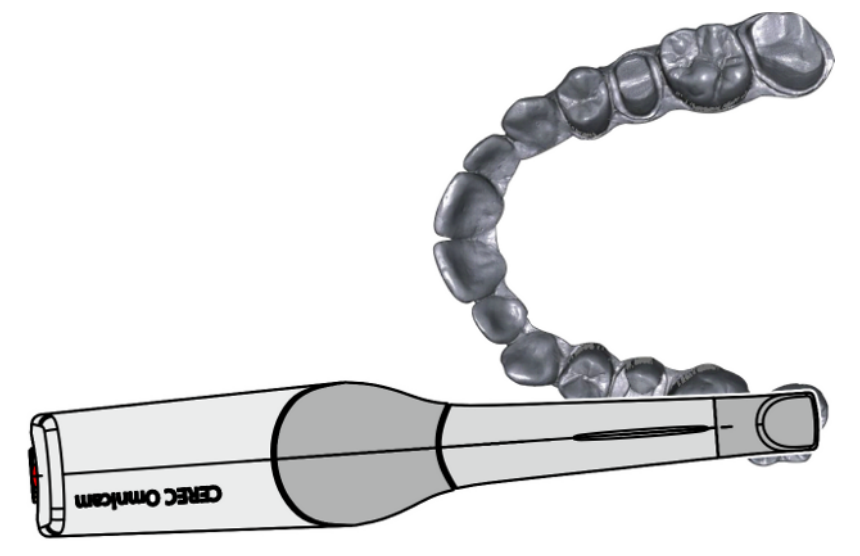

➢ Позиционируйте камеру окклюзионно над крайним правым зубом, чтобы перейти к процедуре сканирования.

### Выполнение сканирования

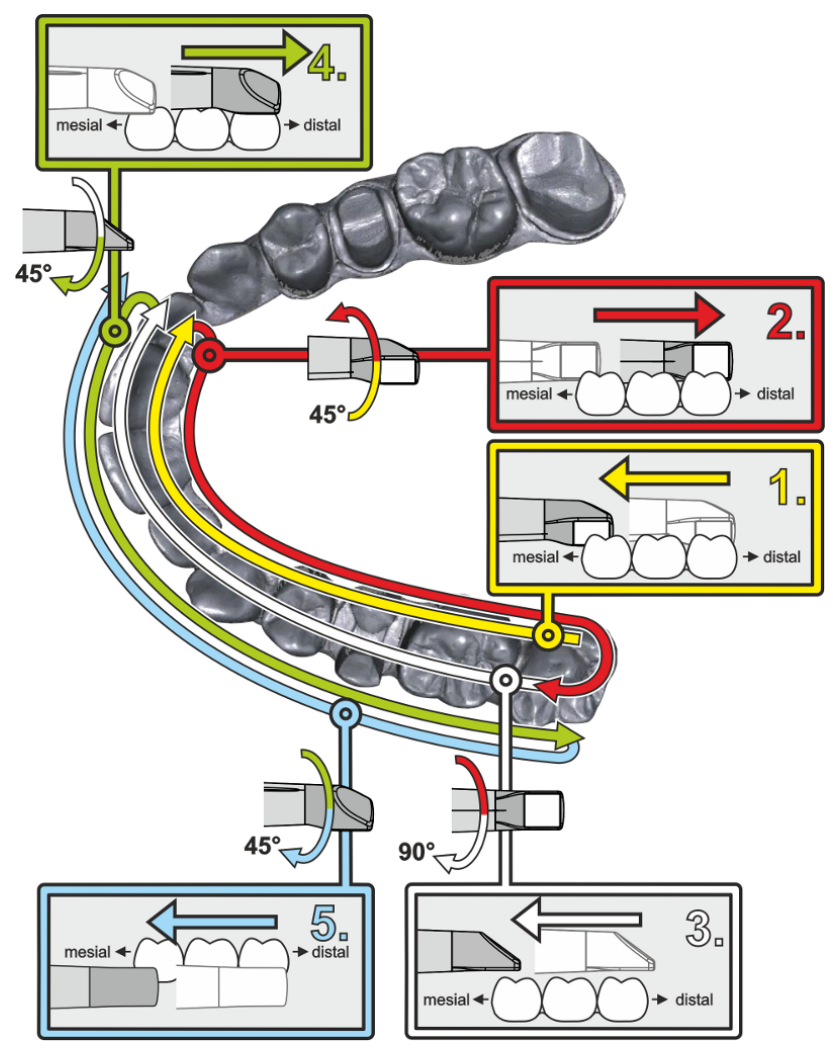

- 1. Начните, как показано выше, в окклюзионном направлении с правого крайнего зуба и выполните его окклюзионную съемку. Наклоните камеру на 45° в палатинальном (оральном) направлении и проведите ее из дистального направления в мезиальное.
- 2. Наклоните камеру еще на 45° в палатинальном (оральном) направлении и проведите ее в дистальном направлении.
- 3. Наклоните камеру на 90° в окклюзионную плоскость и проведите ее в мезиальном направлении.
- 4. Наклоните камеру на 45° в буккальном направлении и снова проведите ее в дистальном направлении.
- 5. Из этого положения наклоните камеру еще на 45° в буккальном направлении, т.е. до 90°, и снова проведите ее в мезиальном направлении.

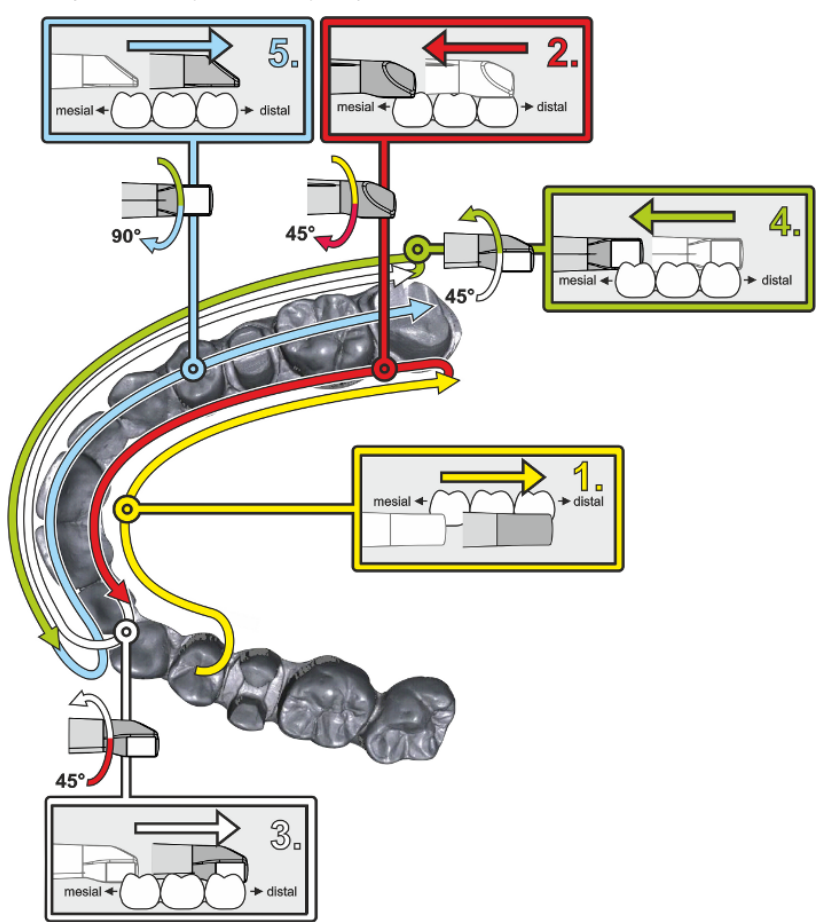

Для противоположного второго (третьего) квадранта процедура сканирования будет следующей:

- 1. Начните со съемки в окклюзионной поверхности уже снятого премоляра и ведите камеру в палатинальной (оральной) плоскости до наклона 90° от мезиальной через лингвальную плоскость передних зубов в дистальном направлении до крайнего зуба.
- 2. Затем слегка наклоните камеру на 45°, чтобы провести ее под наклоном 45° в палатинальном (оральном) направлении от дистального снова к мезиальному до передних зубов.
- 3. Проведите камеру в области передних зубов под углом 45° к буккальной стороне, а затем под наклоном 45° – из мезиального в дистальном направлении.
- 4. После прихода в дистальном направлении наклоните камеру еще на 45° (итого 90°) снова в буккальном направлении и снова проведите камеру из буккального направления в мезиальное.
- 5. Дойдя до области передних зубов, наклоните камеру в окклюзионном виде и проведите ее в мезиальном направлении до окклюзионных плоскостей до самого заднего дистального моляра.

Указания:

- Удалите мягкую ткань.
- Удалить подвижную ткань десны, чтобы осталось лишь 2-5 мм десны у зуба.
- При обрезке старайтесь не отрезать случайно участки, находящиеся, например, за моделью или иным образом попадающие под линию обреза.
- Такая обрезка должна выполняться на этапе СЪЕМКА с помощью режущего инструмента.

## 5.5.7 Завершение измерений

- $\checkmark$  Снимки выполнены.
- 1. Щелкните по кнопке "Следующий".
	- Ä Виртуальная модель рассчитывается и выводится в цвете на экран.
	- $\%$  Бежевые поверхности показывают отсутствующие данные в рассчитанной модели.
- 2. При обнаружении отсутствующих данных в области препарации сделайте дополнительные снимки.

# 5.6 Программное обеспечение для камеры

Используйте только ПО, предустановленное в системе.

## 5.6.1 Обрезка областей модели

С помощью функции "Разрез" можно обрезать участки модели. Это могут быть области, в которых в кадр случайно попали части ватных валиков или щека.

При обрезке старайтесь не отрезать случайно участки, находящиеся, например, за моделью или иным образом попадающие под линию обреза.

- ü Вы находитесь на этапе СЪЕМКА.
- 1. Щелкните по пиктограмме инструмента в боковой палитре у правого края экрана.
- 2. Щелкните по кнопке "Разрез".  $\&$  **Курсор превращается в перекрестье.**
- 3. Начните линию реза двойным щелчком.
- 4. Щелчками задайте последующие точки.
- 5. Закончите линию реза двойным щелчком. Ä Участок модели будет вырезан.
- 6. Щелкните по кнопке "Применить", чтобы изменение вступило в силу.

## "Вернуть" и "Сброс"

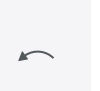

Кнопка "Вернуть" на панели инструментов позволяет отменить все изменения выбранных реставраций с момента запуска инструмента.

Кнопка "Сброс" на панели инструментов позволяет отменить все изменения всех реставраций с момента запуска инструмента.

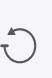

# 6 Техническое обслуживание

#### ∕∖∖ ПРЕДУПРЕЖДЕНИЕ

### Опасность контакта с деталями под напряжением

При повреждении корпуса существует опасность прикосновения к деталям, находящимся под напряжением.

- $\geq$  Проверьте сохранность аппарата. Допускается эксплуатация только аппарата, не имеющего повреждений.
- $\geq$  В случае повреждения корпуса аппарат следует вывести из эксплуатации вплоть до надлежащего ремонта.

### ВНИМАНИЕ

### Регулярный контроль

В некоторых странах существуют законодательные предписания по регулярному контролю пользователем безопасности работы электрических приборов или систем.

Dentsply Sirona обращает ваше внимание на то, что периодическую проверку блока для съемки CEREC Omnicam AC / Omnicam AC следует проводить не реже одного раза в три года. Кроме того, эту проверку следует проводить в случае ремонта или дооснащения компонентов, например, ПК, блока питания ПК, камеры CEREC Omnicam / Omnicam и кабеля камеры.

## ВНИМАНИЕ

Рекомендуется выполнение технического обслуживания обученным персоналом не реже одного раза в год. Техническое обслуживание должно включать в себя обслуживание фильтровального холста, фильтра из металлической решетки и аккумулятора.

# 6.1 Очистка, дезинфекция и стерилизация

## ВНИМАНИЕ

### Допущенные средства для очистки и дезинфекции

Используйте только средства по уходу и очистке, допущенные Dentsply Sirona!

## 6.1.1 Чистящие и дезинфицирующие средства

## 6.1.1.1 Чистящее средство

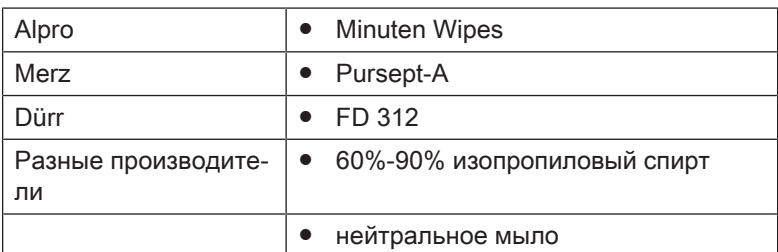

## 6.1.1.2 средства для поверхностной дезинфекции (ограниченно вирулицидные)

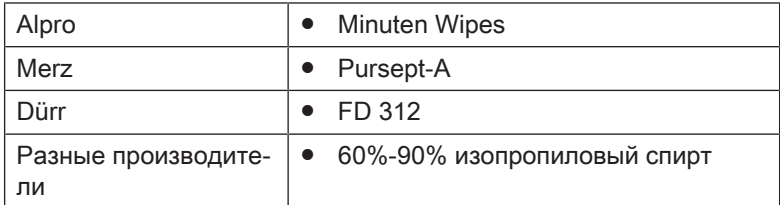

## 6.1.1.3 Дезинфицирующее средство высокого уровня

Johnson & Johnson | • CIDEX OPA

## 6.1.2 Некритичные поверхности, включая монитор

## ВНИМАНИЕ

Не допускать попадания жидкости в вентиляционные прорези!

## ВНИМАНИЕ

Ни в коем случае не используйте корродирующие чистящие средства, воск или растворители.

#### ОСТОРОЖНО ∧

### Опасность инфицирования

Нерегулярное проведение дезинфекции создает опасность инфицирования.

- ➢ После каждой процедуры проводите поверхностную дезинфекцию следующих некритичных контактных поверхностей:
	- отсек для камеры,
	- пульт управления (трекбол или тачпад, в зависимости от конфигурации),
	- монитор (включая ручки на обратной стороне)
	- ручка (спереди и сзади).
- 1. Для дезинфекции некритичных контактных поверхностей воспользуйтесь новой хлопчатобумажной марлей, увлажненной дезинфицирующим средством, указанным в разделе "средства для поверхностной дезинфекции (ограниченно вирулицидные)  [→ 66]", либо увлажненной ветошью.
- 2. Для очистки и дезинфекции монитора соблюдайте описанные ниже шаги, чтобы «усыпить» монитор и исключить опасность случайного запуска на нем функций при протирании: a) Нажмите одновременно на левую и правую кнопки тачпада / шарового манипулятора в течение ок. 1 секунды. Экран темнеет и отображает надпись "device locked". b) Протрите монитор.
	- c) Разблокируйте монитор педальным переключателем.
- 3. Затем выбросьте в мусор марлю или ветошь.

Не используйте для этого цветные салфетки, так как они, в соединении с дезинфицирующими средствами, могут привести к окрашиванию поверхностей!

### Устойчивость к медикаментам

Многие медикаменты в связи с высокой концентрацией и применяемыми активными веществами могут растворять, вытравлять, осветлять или окрашивать поверхности.

## ВНИМАНИЕ

Только немедленное протирание влажной тряпкой с чистящим средством может предотвратить серьезные повреждения!

## 6.1.3 Держатель трекбола (при наличии)

## ВНИМАНИЕ

### Отсутствие остатков в шаровом сегменте

Шаровой сегмент изготовлен без отверстий и поэтому может вступать в контакт с жидкостями.

- $\geq$  Следите за тем, чтобы в шаровом сегменте не было остатков чистящего средства или иных веществ.
- 1. Извлеките шарик.
- 2. Протереть шаровой сегмент (сферическую крышку).
- 3. Протирание шарика
- 4. Вложите шарик.

## 6.1.4 Камера

## ОСТОРОЖНО

## Опасность травмирования

В случае очевидных повреждений дальнейшая эксплуатация камеры на пациентах запрещена.

Если камера CEREC Omnicam / Omnicam случайно упала, проверьте, не поврежден ли сапфирный диск. В случае повреждения дальнейшая эксплуатация камеры CEREC Omnicam / Omnicam на пациентах запрещена.

Камеру CEREC Omnicam / Omnicam необходимо повторно откалибровать.

## ВНИМАНИЕ

Категорически запрещается стерилизовать камеру CEREC Omnicam / Omnicam и ее кабель!

## ВНИМАНИЕ

Стерилизация наконечников для камеры в автоклаве запрещена!

## ВНИМАНИЕ

### Для рынков, на которых действуют директивы RKI\*

Согласно директиве RKI наконечник для камеры классифицируется как "медицинское изделие А средней критичности" и поэтому не требует автоклавирования.

\*RKI=институт им. Роберта Коха, Берлин (Германия).

## 6.1.4.1 Общие указания

Камера CEREC Omnicam / Omnicam – это высокочувствительный оптический инструмент, который требует к себе предельно бережного отношения. Защищайте сапфирный диск с покрытием и окно камеры от царапин, чистите их неворсистой мягкой тканью, смоченной спиртом (обычный спирт для чистки поверхностей), если вы заметили вуаль во время съемки. После этого снова протрите окно хлопчатобумажной марлей, смоченной питьевой водой.

## ВНИМАНИЕ

## Гигиенические процедуры

Выполняйте следующие гигиенические процедуры.

Подготовить наконечники для камеры можно следующими способами:

- Поверхностная дезинфекция камеры и наконечника для камеры   $[-71]$
- $\bullet$  Дезинфекция высокого уровня наконечника для камеры [→ 72]
- Стерилизация горячим воздухом наконечника для камеры   $[~\rightarrow 77]$
- $\bullet$  Использование одноразовых наконечников для камеры [→ 78]

## 6.1.4.2 Компоненты камеры

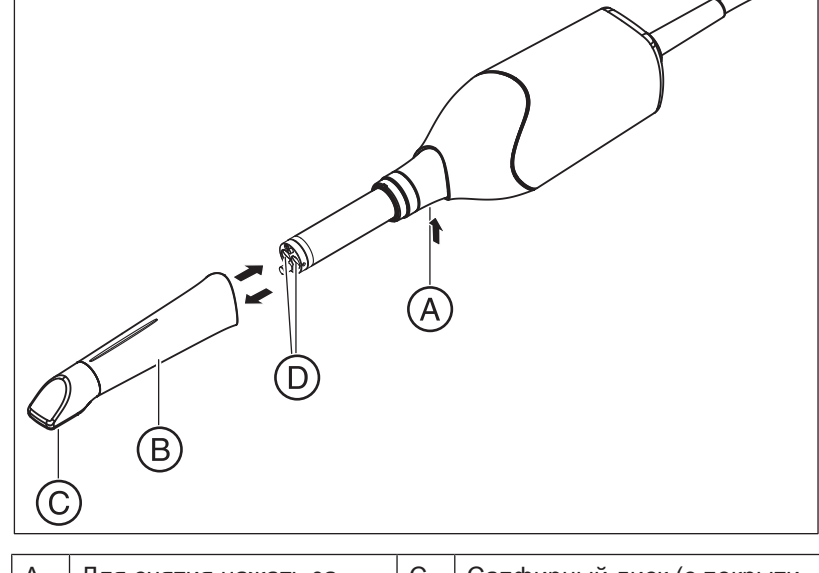

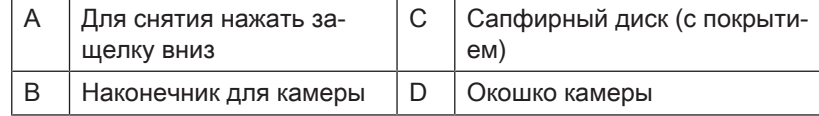

## 6.1.4.3 Снятие наконечника для камеры

Если необходимо снять наконечник для камеры, выполните следующие действия:

- 1. Прижмите наконечник для камеры к корпусу камеры.
- 2. Нажмите защелку А.

## ВНИМАНИЕ

Существует опасность повреждения окна камеры или сапфирового стекла с покрытием, если наконечник для камеры не был выдвинут прямо вперед.

- $\triangleright$  Продвиньте наконечник для камеры прямо вперед, не перекашивая.
- 3. Снимите наконечник для камеры.

## 6.1.4.4 Установка наконечника для камеры

➢ Снова аккуратно наденьте наконечник для камеры до щелчка.

## ВНИМАНИЕ

Существует опасность повреждения окна камеры или сапфирового стекла с покрытием, если наконечник для камеры не был выдвинут прямо вперед.

- $\geq$  Наконечник для камеры не должен касаться окна камеры.
- $\geq$  Введите наконечник для камеры прямо вперед в направлении корпуса камеры, не перекашивая.
- $\geq$  Снова аккуратно наденьте наконечник для камеры до щелчка.

### 6.1.4.5 Предварительная очистка наконечника для камеры

Проводите чистку камеры сразу после ее использования следующим образом:

- 1. Тщательно протрите наконечник для камеры, пока он надет на корпус камеры, чтобы не оставить загрязнений на поверхности наконечника, которые могут здесь затвердеть. Для этого воспользуйтесь следующим:
	- смоченная салфетка (см. "Чистящее средство  $[~\rightarrow~66]$ "),
	- хлопчатобумажная марля или неворсистая салфетка, смоченная в одном из чистящих средств (см. "Чистящее средство  [→ 66]").
- 2. После этого снова протрите наконечник для камеры хлопчатобумажной марлей, смоченной питьевой водой.
- 3. Затем высушите наконечник для камеры неворсистой салфеткой.

## 6.1.4.6 Поверхностная дезинфекция камеры и наконечника для камеры

## ВНИМАНИЕ

Не погружайте камеру CEREC Omnicam / Omnicam в чистящие или дезинфицирующие средства и не пользуйтесь аэрозолями!

- 1. Проведите предварительную очистку (см. "Предварительная очистка коробки зеркала").
- 2. Воспользуйтесь смоченной салфеткой (см. "средства для поверхностной дезинфекции (ограниченно вирулицидные)  [→ 66]") или новой хлопчатобумажной марлей, смоченной одним из средств, описанных в разделе "средства для поверхностной дезинфекции (ограниченно вирулицидные)  [→ 66]". Протрите сначала корпус камеры, а затем – наконечник для камеры. Этот шаг обеспечивает дезинфекцию корпуса камеры и наконечника для камеры.
- 3. После этого снова протрите наконечник для камеры хлопчатобумажной марлей, смоченной питьевой водой.
- 4. Затем высушите наконечник для камеры неворсистой салфеткой.

## 6.1.4.7 Дезинфекция высокого уровня наконечника для камеры

## ВНИМАНИЕ

Нельзя сочетать стерилизацию горячим воздухом и дезинфекцию высокого уровня.

Полная процедура дезинфекции высокого уровня (HLD, высокоэффективная дезинфекция) такова – при условии, что средство дезинфекции CIDEX<sup>®</sup> ОРА можно приобрести в вашей стране через дилера:

По REF 66 05 120 в компании Dentsply Sirona можно заказать комплект HLD для поддержки процесса HLD. Этот комплект заменяет комплект REF 63 46 907.

Процессы для обоих комплектов HLD описаны в документе «Камера CEREC – уход, очистка, дезинфекция и стерилизация», выложенном на нашем Online-портале технической документации (http://www.dentsplysirona.com/manuals).

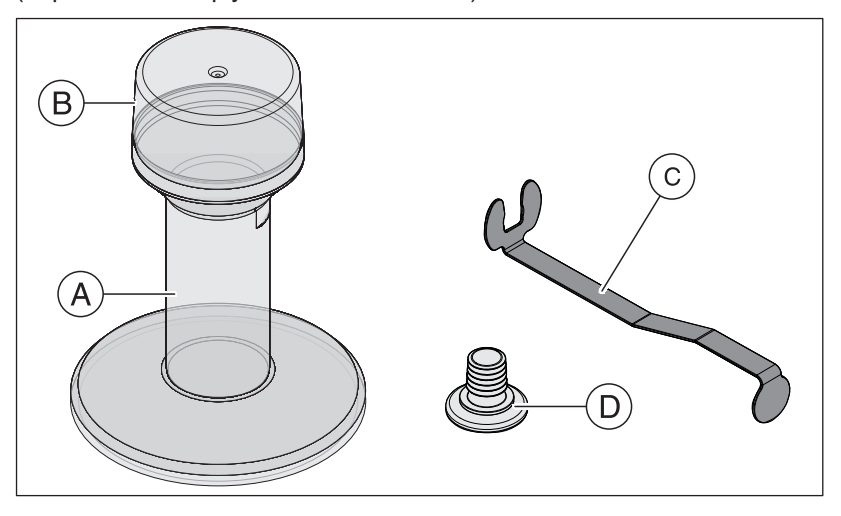

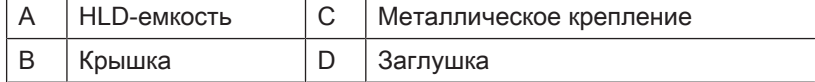

- 1. Проведите предварительную очистку (см. "Предварительная очистка наконечника для камеры  [→ 71]").
- 2. Не позднее чем при работе с высокоэффективным дезинфицирующим средством надевайте индивидуальные средства защиты.
- 3. Снимите наконечник для камеры с корпуса камеры (см. "Снятие наконечника для камеры  [→ 70]").
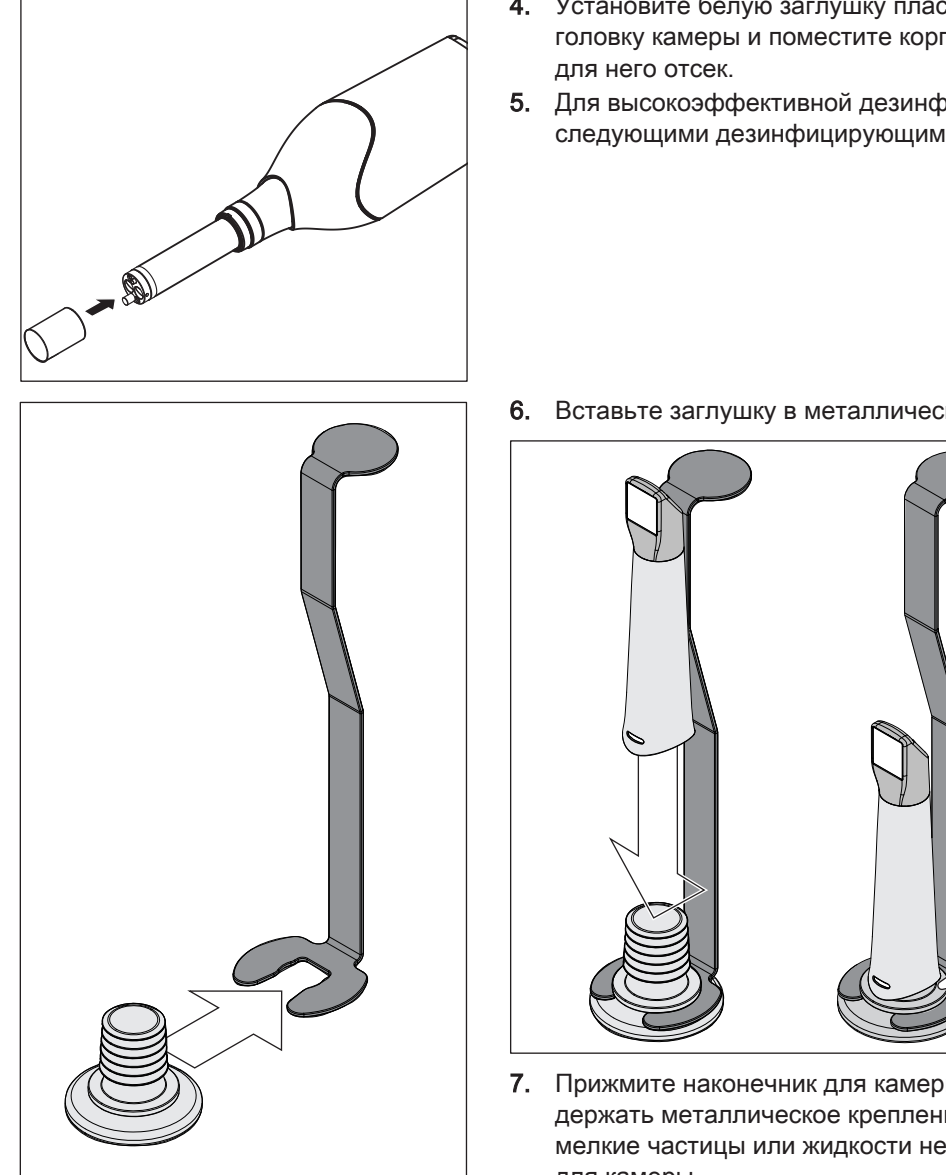

- 4. Установите белую заглушку пластиковую для камеры на головку камеры и поместите корпус камеры в предназначенный
- 5. Для высокоэффективной дезинфекции пользуйтесь следующими дезинфицирующими средствами: CIDEX ® OPA.

6. Вставьте заглушку в металлическое крепление.

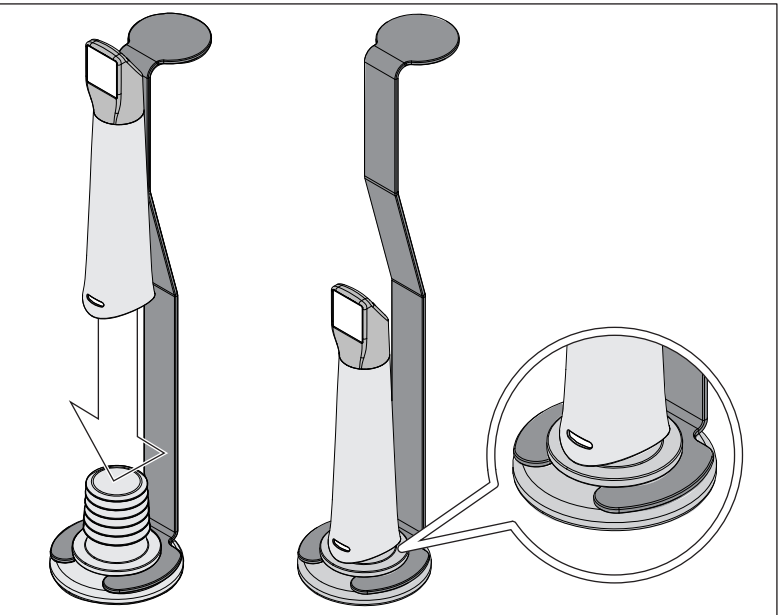

- 7. Прижмите наконечник для камеры к заглушке, когда будете держать металлическое крепление, чтобы никакие посторонние мелкие частицы или жидкости не попали внутрь наконечника для камеры.
	- Ä При правильной установке заглушка герметично запирает наконечник для камеры.

## ОСТОРОЖНО

Соблюдайте правила техники безопасности производителя дезинфицирующего средства!

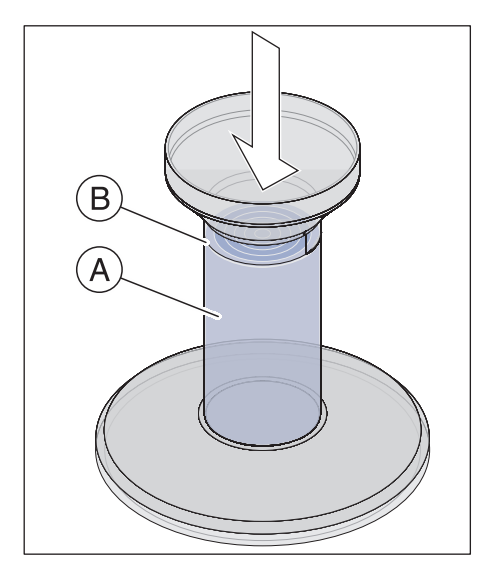

8. Аккуратно заполните HLD-емкость до метки (B). Для заливки жидкости можно воспользоваться воронкой (A). Не проливайте дезинфицирующее средство. Если вы пролили дезинфицирующее средство, при проведении очистки соблюдайте правила техники безопасности производителя дезинфицирующего средства.

- 
- 9. Вставьте металлическое крепление с наконечником для камеры.

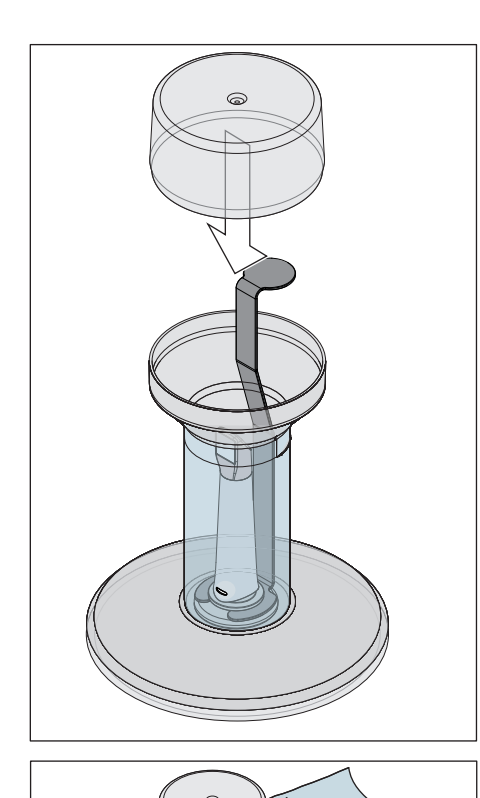

10. Разместите крышку на емкости и оставьте наконечник для камеры хотя бы на 12 минут в дезинфицирующем средстве (CIDEX® OPA). Если оставить наконечник для камеры в дезинфицирующем средстве намного дольше, чем следует, это не причинит ему вреда, однако рекомендуется вынимать его вскоре после истечения указанного времени.

11. Извлеките крышку и крепление с наконечником для камеры из емкости.

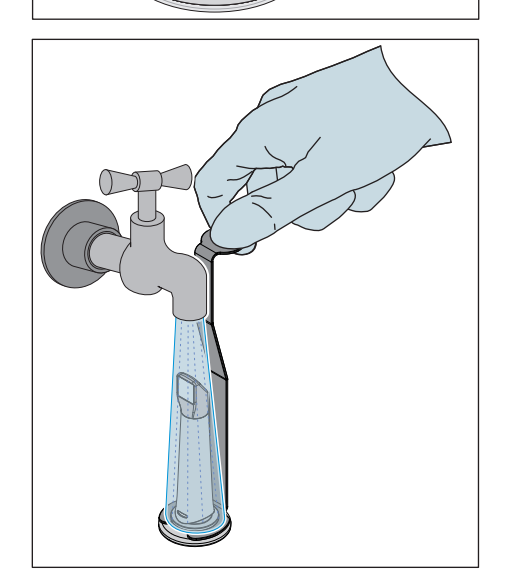

12. Аккуратно промойте наконечник для камеры водопроводной водой в течение не менее 30 секунд, удерживая его за крепление.

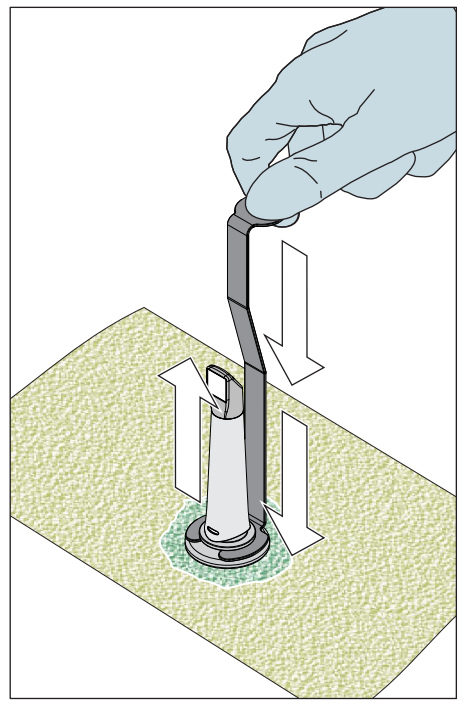

- 13. Медленно и аккуратно извлеките крепление из наконечника для камеры, потянув крепление вниз. Следует помнить, что наконечник указывает вверх, чтобы внутрь него не могли попасть внутр наконечника.
- 14. Извлеките заглушку из крепления.
- 15. Высушите заглушку.
- 16. Если HLD-комплект не используется более одной недели, слейте жидкость и храните крепление в пустой емкости.

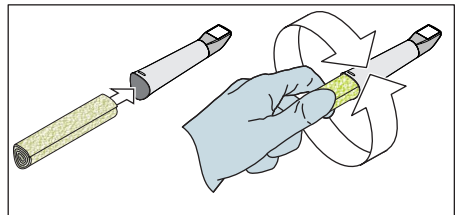

- 17. Затем высушите всю наружную поверхность наконечника для камеры, а также ее внутреннюю часть на участке заглушки мягкой неворсистой салфеткой. Следите за тем, чтобы жидкость не попала внутрь внутрь наконечника.
- 18. Храните наконечник для камеры так, чтобы обеспечить ему защиту от загрязнения до следующего использования.
- 19. Перед использованием снимите белую заглушку пластиковую для камеры с головки камеры.
- 20. Снова аккуратно установите наконечник для камеры на место и зафиксируйте его (см. "Установка наконечника для камеры  $[\to 71]$ ").

### 6.1.4.8 Стерилизация горячим воздухом наконечника для камеры

### ВНИМАНИЕ

Нельзя сочетать стерилизацию горячим воздухом и дезинфекцию высокого уровня.

Порядок работы при стерилизации горячим воздухом таков:

- 1. Проведите предварительную очистку (см. "Предварительная очистка коробки зеркала").
- 2. Снимите наконечник для камеры с корпуса камеры (см. раздел  $C$ нятие наконечника для камеры  $[~1, 70]$ ").
- 3. Наконечник для камеры можно стерилизовать горячим воздухом (180 °C, 30 мин) За информацией о предлагаемых стерилизаторах горячим воздухом обратитесь к дилеру. Поместите наконечники для камеры в стерилизатор горячего воздуха и следуйте указаниям производителя.
- 4. Храните наконечник для камеры так, чтобы обеспечить ему защиту от загрязнения до следующего использования.
- 5. Снова аккуратно установите наконечник для камеры на место и зафиксируйте его (см. раздел "Установка коробки зеркала").

### 6.1.4.9 Использование одноразовых наконечников для камеры

Камеру CEREC Omnicam / Omnicam можно эксплуатировать с одноразовыми пластиковыми наконечниками для обеспечения максимального уровня инфекционного контроля. Наконечники можно приобрести по номеру для заказа 66 32 264.

### ВНИМАНИЕ

Недопустимо использование одноразовых наконечников в следующих случаях:

- с системой CEREC AF и CEREC AI,
- при применении анализа цвета,
- при применении программы CEREC Ortho.
- 1. После каждого пациента снимайте одноразовый наконечник с камеры CEREC Omnicam / Omnicam и утилизируйте с соблюдением стандартной процедуры.
- 2. Проведите поверхностную дезинфекцию камеры (см. "Поверхностная дезинфекция камеры и наконечника для камеры $[-71]$ ").
- 3. Извлеките одноразовый наконечник из упаковки. Наденьте наконечник до упора на камеру CEREC Omnicam / Omnicam так, чтобы он плотно сидела на камере CEREC Omnicam / Omnicam. Держите камеру CEREC Omnicam / Omnicam не только за наконечник, чтобы камера CEREC Omnicam / Omnicam не упала на пол.
- 4. Поместите камеру CEREC Omnicam / Omnicam на держатель, чтобы перед внутриротовой съемкой аппарат нагрелся в течении хотя бы 15 минут. Держатель должен быть дезинфицирован (см. "Некритичные поверхности, включая монитор  [→ 67]").
- 5. При выполнении внутриротовой съемки с одноразовыми наконечниками камеру CEREC Omnicam / Omnicam следует располагать ближе к зубам, чем без наконечника. Если на 3Dпросмотре обнаружились артефакты, проверьте чистоту окна одноразового наконечника и при необходимости протрите спиртом.

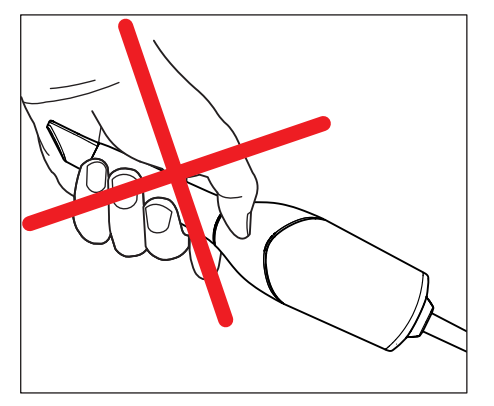

## 6.2 Калибровка камеры

Применяемый в системе метод измерения требует использования откалиброванной камеры. Камера калибруется на заводеизготовителе. Тем не менее, калибруйте ее при каждой новой установке и после каждой транспортировки. Для калибровки в вашем распоряжении – поставляемый в комплекте калибровочный набор (насадка калибровочная для настройки точности).

Чтобы получить оптимальные результаты, камеру CEREC Omnicam / Omnicam перед калибровкой следует прогреть в течение 15-20 минут.

Выполните калибровку заново в следующих случаях:

- после транспортировки (вибрация) либо при первом вводе в эксплуатацию,
- после хранения в неотапливаемых помещениях или помещениях без кондиционирования воздуха (перепады температуры более 30°C / 85°F),
- при перепадах температуры более  $15^{\circ}$ С / 60°F в промежутке между последней калибровкой и использованием.
- В принципе правильным в случае ошибок, возникающих в процессе съемки (например, низкое качество изображения или отсутствие предварительного 3D просмотра), будет проведение калибровки. Во многих случаях такая калибровка избавит вас от этих дефектов.
- Поскольку невозможно исключить случайного сотрясения системы, необходимо каждый месяц проводить ее калибровку.

### Запуск калибровки

- 1. Войдите в программе в системное меню и щелкните по кнопке "Конфигурация".
- 2. Щелкните по кнопке "Дополнительные устройства".
- 3. Щелкните по кнопке "Omnicam"
- 4. Щелкните по кнопке "Калибровать".
	- Ä Вид камеры отображается в окне.

### Калибровка камеры

- 1. Снимите защитный колпачок с калибровочного набора.
- 2. Установите калибровочный набор (насадку калибровочную для настройки точности) до упора на наконечник камеры.
- 3. Туго зафиксируйте камеру CEREC Omnicam / Omnicam от руки в калибровочном наборе. Вверните наружный винт калибровочного набора полностью до легкого щелчка.
- 4. Щелкните по кнопке "OK".
	- $\%$  **Запустится процесс измерения.**
	- Ä Программа потребует от вас выполнить поворот до следующей точки фиксации.

- 
- 5. Поверните винт против часовой стрелки в следующее положение фиксации.
- 6. Щелкните по кнопке "OK". При этом удерживайте камеру CEREC Omnicam / Omnicam неподвижно.
	- **В Программа подтвердит вам процесс калибровки.**
	- Ä Программа потребует от вас выполнить поворот до следующей точки фиксации.
- 7. Выполните шаги 5 и 6 в общей сложности 17 раз.
	- Ä Программа покажет вам прогресс калибровки и сообщит о его завершении.
	- Ä Программа предложит вам измерить положение выходного окна.

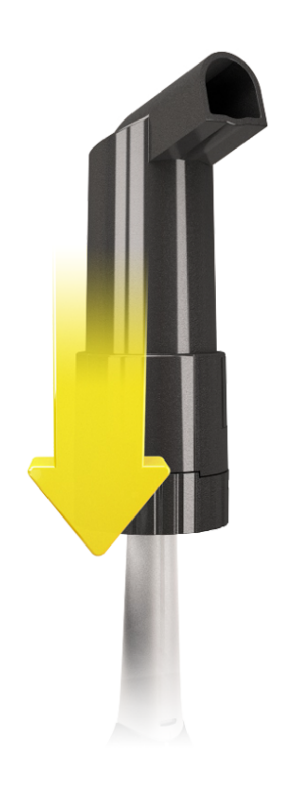

### Измерение положения выходного окна

- 1. Установите нижнюю сторону калибровочного набора на наконечник камеры.
- 2. Щелкните по кнопке "OK".
	- **В Процесс калибровки продолжится.**
	- **В После завершения калибровки появится сообщение о том,** что калибровка закончена.
- 3. Подтвердите сообщение, щелкнув по кнопке "OK".
- $\&$  **Камера CEREC Omnicam / Omnicam откалибрована.**

### Сообщение об ошибке при калибровке

Программа сообщит вам, если при калибровке возникнет ошибка. Если в процессе калибровки возникла ошибка, запустите его заново.

#### Завершение калибровки

- $\checkmark$  Программа сообщает, что калибровка была успешно завершена.
- $\triangleright$  Щелкните по кнопке "ОК".
	- $\%$  **Камера CEREC Omnicam / Omnicam откалибрована.**

## 6.3 Цветовая калибровка

### Общие указания

### ВНИМАНИЕ

### Неправильный анализ цвета

При попадании яркого цвета анализ цвета может быть неправильным, возможны отклоняющиеся результаты.

 $>$  Удерживайте камеру таким образом, чтобы она не находилась в зоне непосредственного действия мощного источника излучения (например, стоматологической лампы) и прямых солнечных лучей.

Для анализа цвета следует использовать камеру, прошедшую цветовую калибровку.

### ВНИМАНИЕ

### Обратить внимание при цветовой калибровке

Провести цветовую калибровку можно минимум через 20 минут после пуска системы / подготовки.

Цветовую калибровку следует проводить регулярно.

Для камеры следует каждые 2 недели проводить цветовую калибровку, без которой проведение надежного анализа цвета невозможно. Лучшие результаты можно получить, если провести цветовую калибровку сканера непосредственно перед съемкой нового зуба.

Выполните калибровку цвета также после смены наконечника для камеры.

Сильно поцарапанное окно наконечника для камеры нельзя использовать для анализа цвета.

### Хранение комплекта цветовой калибровки (Насадки калибровочной для настройки цвета)

Комплект цветовой калибровки (калибровочная насадка для цветовой калибровки) следует хранить в сухом и защищенном от прямых солнечных лучей месте в фирменной упаковке. Следует использовать продезинфицированную камеру, т.к. дезинфекция самого комплекта цветовой калибровки (калибровочной насадки для цветовой калибровки) недопустима. Если на внутренней стороне комплекта цветовой калибровки (калибровочной насадки для цветовой калибровки) скопилась пыль, аккуратно удалите ее струей сжатого воздуха.

### Включение анализа цвета

- 1. Войдите в программе в системное меню и щелкните по кнопке "Конфигурация".
- 2. Щелкните по кнопке "Дополнительные устройства".
- 3. Щелкните по кнопке "Omnicam"
- 4. Выберите опцию "Определение оттенка". - Можно выбрать одну из нескольких цветовых систем ("Руководство по выбору оттенков").

- Вы можете активировать уведомление, выдаваемое каждые 14 дней, о необходимости проведения повторной цветовой калибровки.

- 5. Подтвердите изменение щелчком по кнопке "Ok".
- 6. Щелкните по кнопке "Цветовая калибровка" и проведите цветовую калибровку.

### Цветовая калибровка камеры

### ВНИМАНИЕ

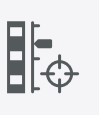

Использовать набор для цветовой калибровки только с чистой и сухой камерой CEREC Omnicam / Omnicam

Чтобы получить оптимальные результаты, перед цветовой калибровкой камера CEREC Omnicam / Omnicam должна быть чистой, продезинфицированной и сухой.

- $\geq$  Камера CEREC Omnicam / Omnicam должна быть чистой, продезинфицированной и сухой.
- 1. Извлеките комплект цветовой калибровки (насадку калибровочную для настройки цвета) из упаковки.
- 2. Сканируйте с помощью камеры CEREC Omnicam / Omnicam QR-код с нижней стороны комплекта цветовой калибровки (калибровочной насадки для цветовой калибровки). Для этого удерживайте камеру CEREC Omnicam / Omnicam перед QRкодом так, чтобы она была полностью видна в кадре. Если QRкод имеет глянцевую поверхность, держите камеру под некоторым углом, чтобы избежать бликов и упростить сканирование кода. Если QR-код распознан, на экране появляется следующий шаг "Установите комплект цветовой калибровки".

Этот шаг сканирования QR-кода пропускается во время следующей цветовой калибровки, для этого на экран выводится серийный номер комплекта цветовой калибровки (калибровочной насадки для цветовой калибровки). Если он не совпадает с серийным номером, нанесенным на ваш комплект цветовой калибровки (калибровочная насадка для цветовой калибровки), щелкните по кнопке "Пересканировать код QR" и выполните сканирование нового QR-кода.

- 3. Установите комплект цветовой калибровки до упора на наконечник камеры.
- 4. Щелкните по кнопке "Ok".
	- Ä Запустится процесс измерения. В это время не двигайте камеру CEREC Omnicam / Omnicam и комплект цветовой калибровки (калибровочную насадку для цветовой калибровки).
	- Ä Программа покажет вам прогресс калибровки и сообщит о его завершении.

### Завершение цветовой калибровки

- ü Программа сообщает, что цветовая калибровка успешно завершена.
- 1. Щелкните по кнопке "Ok".
	- $\%$  **Цветовая калибровка камеры CEREC Omnicam / Omnicam** проведена.

2. Снимите комплект цветовой калибровки с камеры и верните его обратно в упаковку.

### Сообщение об ошибке при цветовой калибровке

Программа сообщит вам, если при цветовой калибровке возникнет ошибка. Если цветовая калибровка выполнена с ошибкой, проверьте следующее:

- комплект цветовой калибровки (калибровочная насадка для цветовой калибровки) чист от пыли,
- комплект цветовой калибровки (калибровочная насадка для цветовой калибровки) правильно установлен,
- выходное отверстие камеры CEREC Omnicam / Omnicam чистое.
- $\geq$  После этого заново запустите цветовую калибровку.

В случае повреждения комплекта цветовой калибровки прекратите его использование, обратитесь к дилеру для приобретения нового.

#### Замена комплекта цветовой калибровки

### ВНИМАНИЕ

### Регулярно менять комплект цветовой калибровки (калибровочную насадку для цветовой калибровки)

Для получения оптимальных результатов следует регулярно менять комплект цветовой калибровки (калибровочную насадку для цветовой калибровки).

➢ Соблюдайте следующие инструкции.

Помните, что комплект цветовой калибровки

- $\bullet$  можно использовать только вместе с программой CEREC  $5 \geq 5.x$ или Connect SW ≥ 5.
- Срок хранения не более 2 лет. Дата истечения срока указана на дне контейнера комплекта цветовой калибровки (калибровочной насадки для цветовой калибровки). В случае предшествующего хранения оставшийся срок использования может оказаться менее 2 лет.
- После вскрытия контейнера срок хранения не превышает одного года. Запишите дату вскрытия водостойким маркером на крышке контейнера после слов "Opened on \_\_\_\_\_\_\_\_\_\_\_\_" и после истечения года прекратите его использование.

После истечения одного из этих двух сроков прекратить использование комплекта цветовой калибровки (калибровочной насадки для цветовой калибровки).

Перед истечением срока годности комплекта цветовой калибровки (калибровочной насадки для цветовой калибровки) программа сообщит вам, что комплект цветовой калибровки (калибровочную насадку для цветовой калибровки) следует заменить новым комплектом.

После истечения срока службы комплекта цветовой калибровки (калибровочной насадки для цветовой калибровки) программа сообщит вам, что анализ цвета проводится только на основе старых калибровочных данных.

По вопросам замены комплекта цветовой калибровки (калибровочной насадки для цветовой калибровки) обращайтесь к дилеру.

## 6.4 Заменить главный предохранитель

### ОПАСНОСТЬ

#### Смертельная опасность удара электрическим током

Имеется опасность нанесения травм людям и повреждения электрических компонентов устройства.

- $\geq$  Отключите электропитание аппарата прежде чем приступить к работе.
- ➢ Извлеките сетевой кабель.

## ВНИМАНИЕ

### Тип предохранителя

В блоке предохранителей можно использовать только предохранители одного типа!

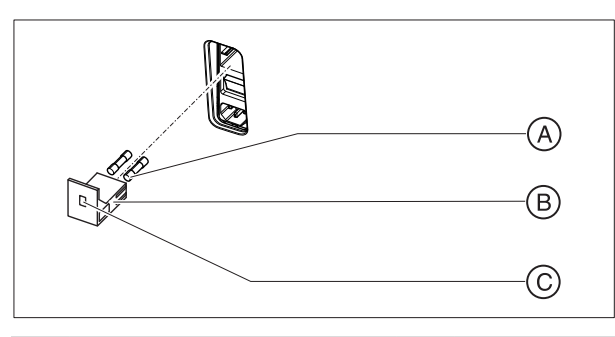

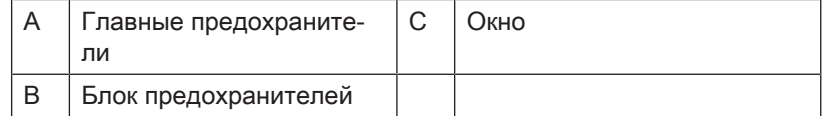

Предохранители: Заказ № 62 33 188

- $\checkmark$  Вилка сетевого шнура должна быть вынута.
- 1. Для этого с помощью отвертки отодвиньте защелку выдвижного блока предохранителей и извлеките блок.
- 2. Замените неисправные предохранители.
- 3. Установите блок предохранителей в исходное положение до щелчка.

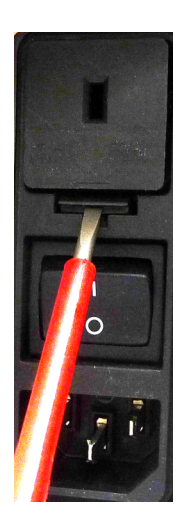

## 6.5 Загрузка аккумулятора (опция)

## ВНИМАНИЕ

### Сокращение цикла зарядки

Примерно через 1000 циклов зарядки емкость аккумулятора снижается, что вызвано использованной в нем технологией.

Если время удержания работы от аккумулятора снизилось слишком сильно, аккумулятор необходимо заменить.

Во время работы от сети аккумулятор постоянно заряжается. Таким образом, возникает возможность кратковременного буферного режима уже через один час зарядки.

Для полного заряда аккумулятор должен заряжаться непрерывно в течение более 12 часов. При этом достаточно, чтобы блок для съемки был подключен к сети, и его главный выключатель включен. В процессе зарядки ПК должен быть выключен.

## ВНИМАНИЕ

### Снижение срока службы аккумулятора

Если аккумулятор длительное время остается разряженным, это серьезно снижает его срок службы.

➢ Полностью заряжайте аккумулятор непосредственно после завершения режима работы от аккумулятора.

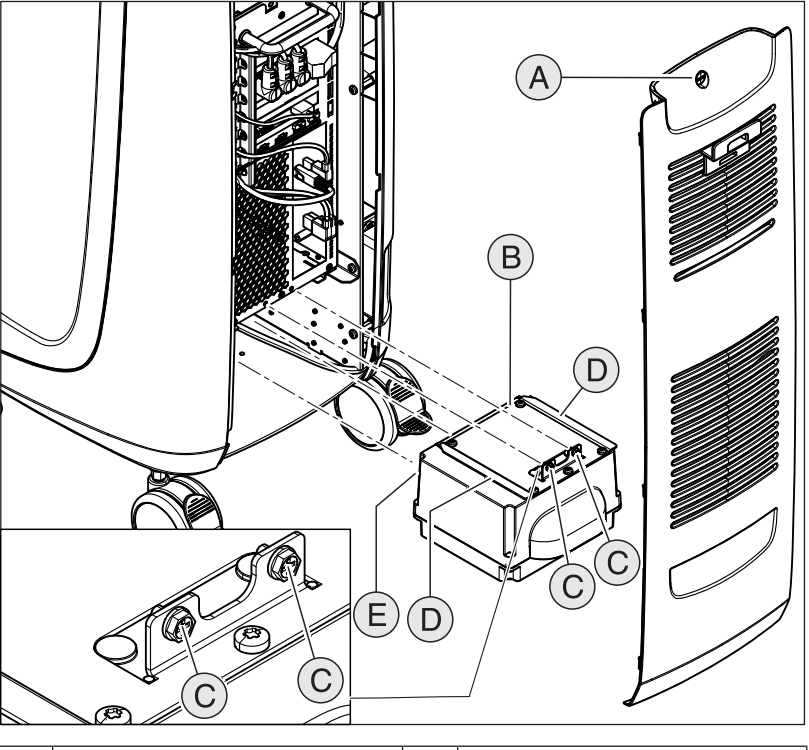

## 6.6 Замена аккумулятора (опция)

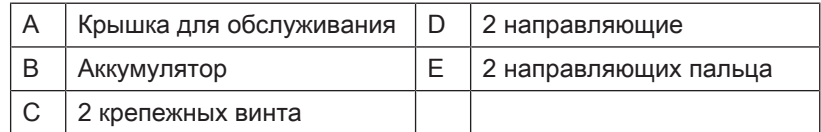

- 1. Откройте крышку для обслуживания на задней панели.
- 2. Выверните 2 крепежных винта (C, крестовый шлиц).
- 3. Извлеките аккумулятор.
- 4. Введите новый аккумулятор внутрь с помощью направляющих рельсов и пальцев до упора.

### ВНИМАНИЕ

### Опасность неисправности в процессе эксплуатации и повреждений системы

Если не закрепить аккумулятор, возникает опасность неисправности в процессе эксплуатации и повреждений системы.

- ➢ Всегда надежно фиксируйте аккумулятор.
- 5. Приверните аккумулятор 2 крепежными винтами (C).
- 6. Поставьте на место крышку для обслуживания и заприте ее.

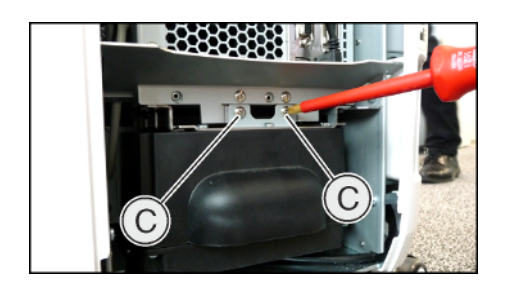

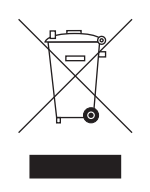

# 7 Утилизация

На основании Директивы 2012/19/EU и предписаний федеральных земель по утилизации лома электрического и электронного оборудования мы указываем на то, что на территории Европейского Союза (ЕС) данная продукция подлежит передаче для специальной утилизации. Эти правила требуют экологически рациональной переработки/утилизации лома электронного и электрооборудования. Выбрасывать изделие вместе с бытовым мусором запрещено. На это указывает символ «Перечеркнутая урна».

### Способ утилизации

Мы осознаем свою ответственность за нашу продукцию - от возникновения идеи до итоговой утилизации. Поэтому мы предлагаем вам возвращать нам лом электронного и электрооборудования.

В случае необходимости утилизации действуйте следующим образом:

### В Германии

Для того, чтобы у вас забрали электрооборудование, подайте заявку на утилизацию в фирму enretec GmbH. Для этого предлагаются следующие возможности:

- На домашней странице enretec GmbH ([www.enretec.de\)](http://www.enretec.de) в разделе меню "eom" нажмите кнопку ["Возврат](http://www.enretec.de/de/kontakt-rueckgabe-elektrogeraete.html) [электрооборудования".](http://www.enretec.de/de/kontakt-rueckgabe-elektrogeraete.html)
- Либо вы можете обратиться непосредственно в компанию enretec GmbH.

enretec GmbH Kanalstraße 17 16727 Velten

Тел.: +49 3304 3919-500 Эл. почта: [eom@enretec.de](mailto:eom@enretec.de)

В соответствии с предписаниями по утилизации различных федеральных земель (Закон об электрическом и электронном оборудовании) мы, как производитель, берем на себя расходы на утилизацию лома соответствующего электрического и электронного оборудования. Расходы на демонтаж, транспортировку и упаковку несет собственник/эксплуатирующая организация.

Перед демонтажом / утилизацией изделия необходимо провести его надлежащую подготовку (очистку/дезинфекцию/стерилизацию).

Наши специалисты заберут ваш нестационарный аппарат в практике, а стационарный – от кромки тротуара в согласованное между сторонами время.

### Другие страны

Точные сведения по правилам утилизации в конкретной стране можно получить у специализированных поставщиков стоматологического оборудования.

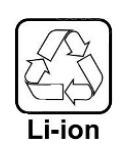

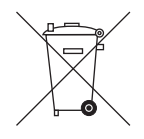

## 7.1 Утилизация комплекта аккумуляторов

Комплект аккумуляторов в случае выхода из строя или исчерпания своего срока службы должен быть направлен на вторичную переработку. Точные сведения по правилам утилизации в конкретной стране можно получить у специализированных поставщиков стоматологического оборудования.

Комплект аккумуляторов помечен показанным рядом символом. Немедленно утилизируйте разряженные аккумуляторы. Хранить в местах, недоступных для детей. Не разбирайте их и не бросайте в огонь. В целях экологичной переработки / утилизации комплект аккумуляторов не должен выбрасываться вместе с бытовым мусором.

# **Приложение**

## 8.1 Резервные копии

Для улучшения сохранения данных системы и защиты от потери данных пользователю следует регулярно создавать резервные копии данных.

## 8.2 Пломба на сменном компьютерном модуле

## ВНИМАНИЕ

При повреждении пломбы теряют свою силу все гарантийные притязания, касающиеся сменного компьютерного блока.

Компьютерный блок разрешается открывать только авторизированных техникам; разрешается использовать только допущенные нами запасные части.

После ремонта входящая в объем поставки запасных частей пломба должна быть установлена в предназначенное место (A).

## 8.3 Обновление Windows

"Windows Update" - это служба, которая предоставляет обновления программного обеспечения и систем защиты для операционной системы.

"Windows Update" настроено на заводе таким образом, чтобы автоматически устанавливать только "Критические обновления" и "Рекомендуемые обновления".

"Необязательные обновления", если таковые окажутся доступны, не будут устанавливаться. Они могут содержать драйверы устройств и дополнительное ПО, которые могут оказаться несовместимы с компонентами ПК.

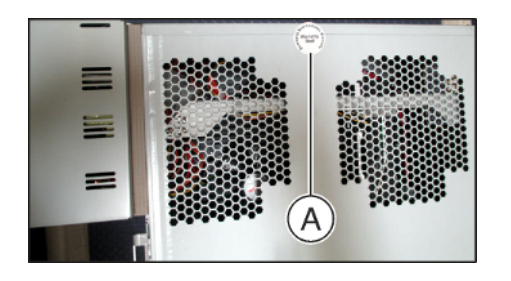

## Каталог ключевых слов

## E

enretec GmbH, 89

## M

Multi-Touch, 8 Вращение 3D-модели, 9, 51 Навигация, 8 Обработка 3D-модели, 9, 51 Увеличение 3D-модели, 9, 51 Уменьшение 3D-модели, 9, 51 Mодем, 24

# А

Адрес производителя, 5 Аккумулятор, 87

## Б

Безопасность изделия, 19 Блок для съемки Обзор, 30, 31

## В

Вес, 29 Вода, 28

## Г

Габариты, 29 Главные предохранители, 86 Главный выключатель, 32, 45

# Д

Давление воздуха Транспортировка, 28 Хранение, 28 Эксплуатация, 28

## З

защитный провод, 24 Знак CE, 34 зона пациента, 24

## И

Использование по назначению, 11

# К

Камера Время нагрева камеры, 53 Класс защиты, 28 Кнопка CEREC, 46 Кнопка включения, 45 Кнопка тачпада слева, 30 справа, 30 Кнопка шарового манипулятора середина, 31 слева, 31 справа, 31 коммутирующий концентратор, 24 Комплект аккумуляторов Утилизация, 90 Крышка для обслуживания, 32

# Н

Нагревательная пластина, 30, 31 Назначение, 11 Наименование модели, 28 Наконечник для камеры, 69 Номинальное сетевое напряжение, 28 Номинальный ток, 28

# О

Объем поставки, 40 Окошко камеры, 69 Отн. влажность воздуха Транспортировка, 28 Хранение, 28 Эксплуатация, 28

## П

Педаль, 30, 31 Переключатель, 24 Правила техники безопасности, 7 Предохранители, 32 Предохранитель Замена, 86 Номер для заказа, 86 Тип предохранителя, 86 Приложение CEREC, 46

## Р

Распаковка, 40 Режим, 28 ремонт, 17

# С

Сапфирный диск, 69 Сеть, 24 Соответствие стандартам, 34

# Т

Тачпад, 30 Температура Транспортировка, 28 Хранение, 28 Температура окружающего воздуха Эксплуатация, 28 Транспортировка, 40

## У

Упаковка, 40 Условия Транспортировка, 28 Хранение, 28 Эксплуатация, 28 Установка сети, 42 Устойчивость к медикаментам, 67 Утилизация лома электронного и электрооборудования, 25, 89 Уход, 17

# Ц

Центр технической поддержки, 5

## Ч

Чистящие и дезинфицирующие средства, 66

## Ш

Шаровой манипулятор, 31 Штекерные соединения, 41

## Э

Экран, 8 Электрическое подключение, 32 Электропроводка здания, 14

Фирма оставляет за собой право на внесение технических изменений.

© Sirona Dental Systems GmbH Sprache: russisch Birona Dental Systems GmbH Sprache: russisch Printed in Germany<br>D3696.201.02.04.12 09.2019 A.-Nr.: 127 962 Стпечатано в Германии

Отпечатано в Германии

### Sirona Dental Systems GmbH

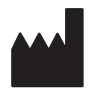

Fabrikstr. 31 64625 Bensheim **Germany** [www.dentsplysirona.com](https://www.dentsplysirona.com) для заказа 67 07 314 D3696